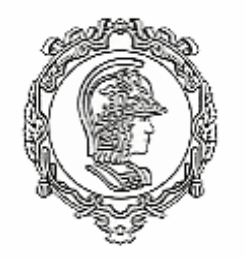

**Escola Politécnica Departamento de Engenharia Hidráulica e Ambiental**

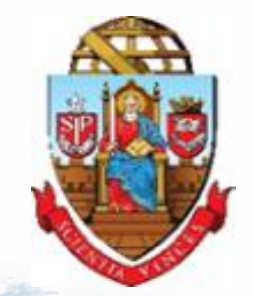

**Universidade de São Paulo**

#### **PHD3650 Modelagem de Processos Hidrológicos**

#### **Solo: Modelo Digital de Elevação**

**Aula 5**

**Arisvaldo V. Méllo Júnior arisvaldo@usp.br**

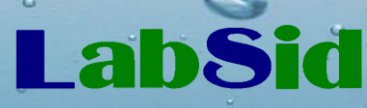

**Laboratório de Sistemas de Suporte a Decisões Recursos Hídricos e Meio Ambiente** 

**2**

# Obtenção de dados

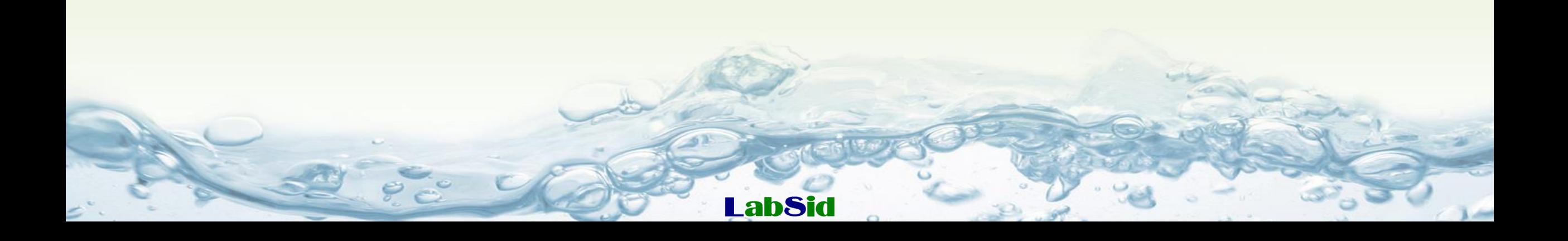

#### **Fusos (zonas) do sistema de projeção UTM <sup>3</sup>**

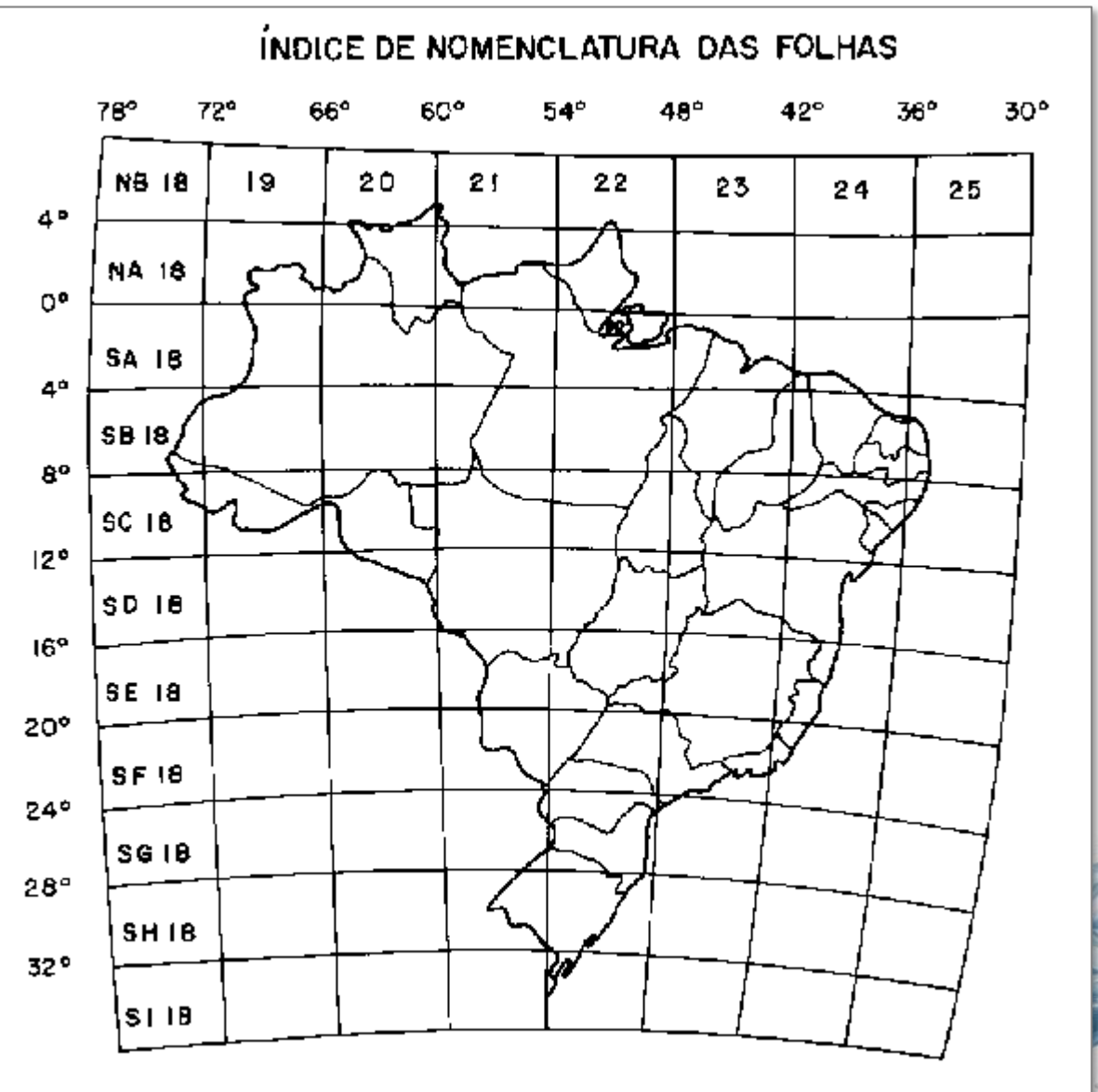

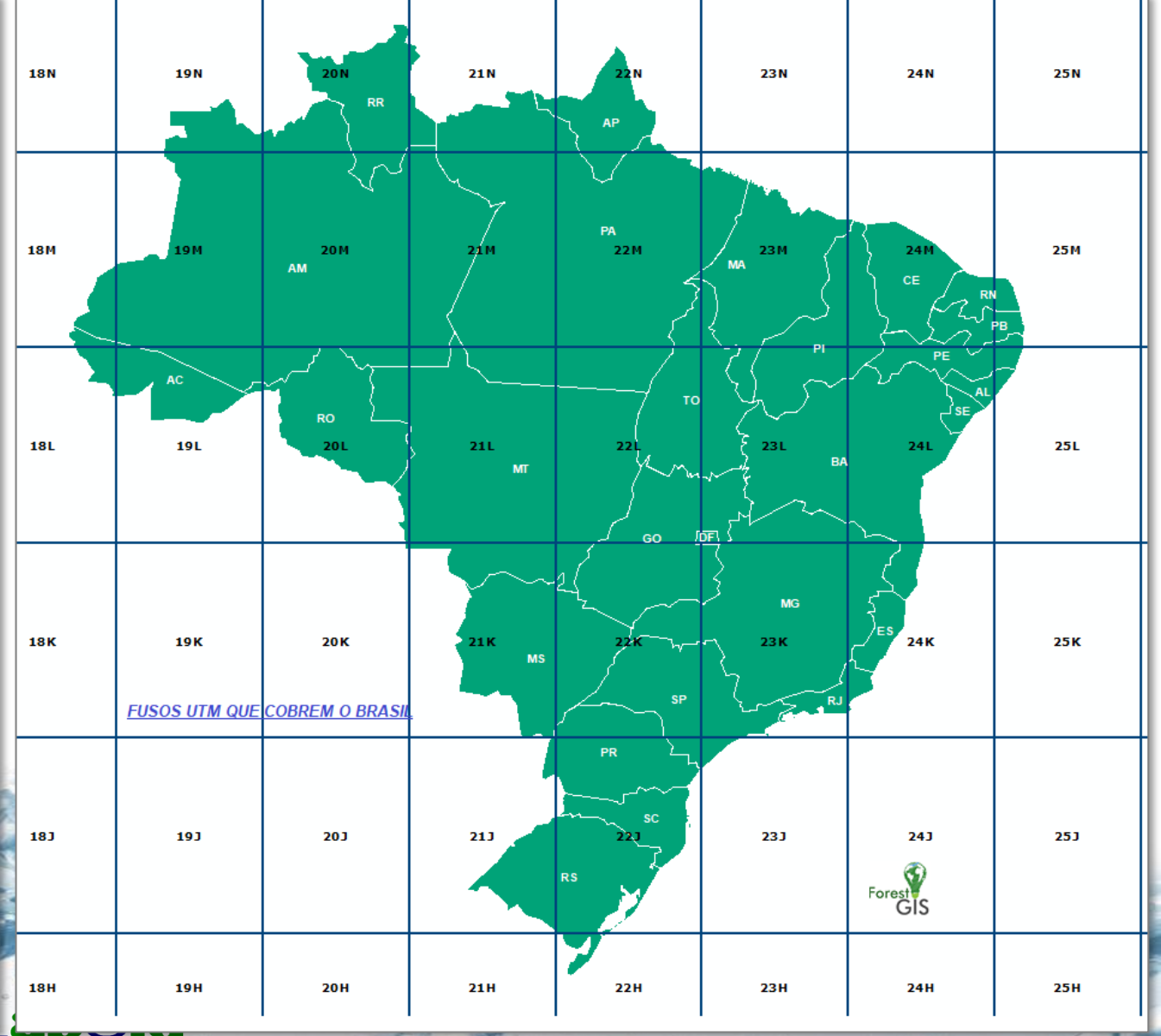

# **Embrapa – SRTM (Shuttle Radar Topography Mission) <sup>4</sup>**

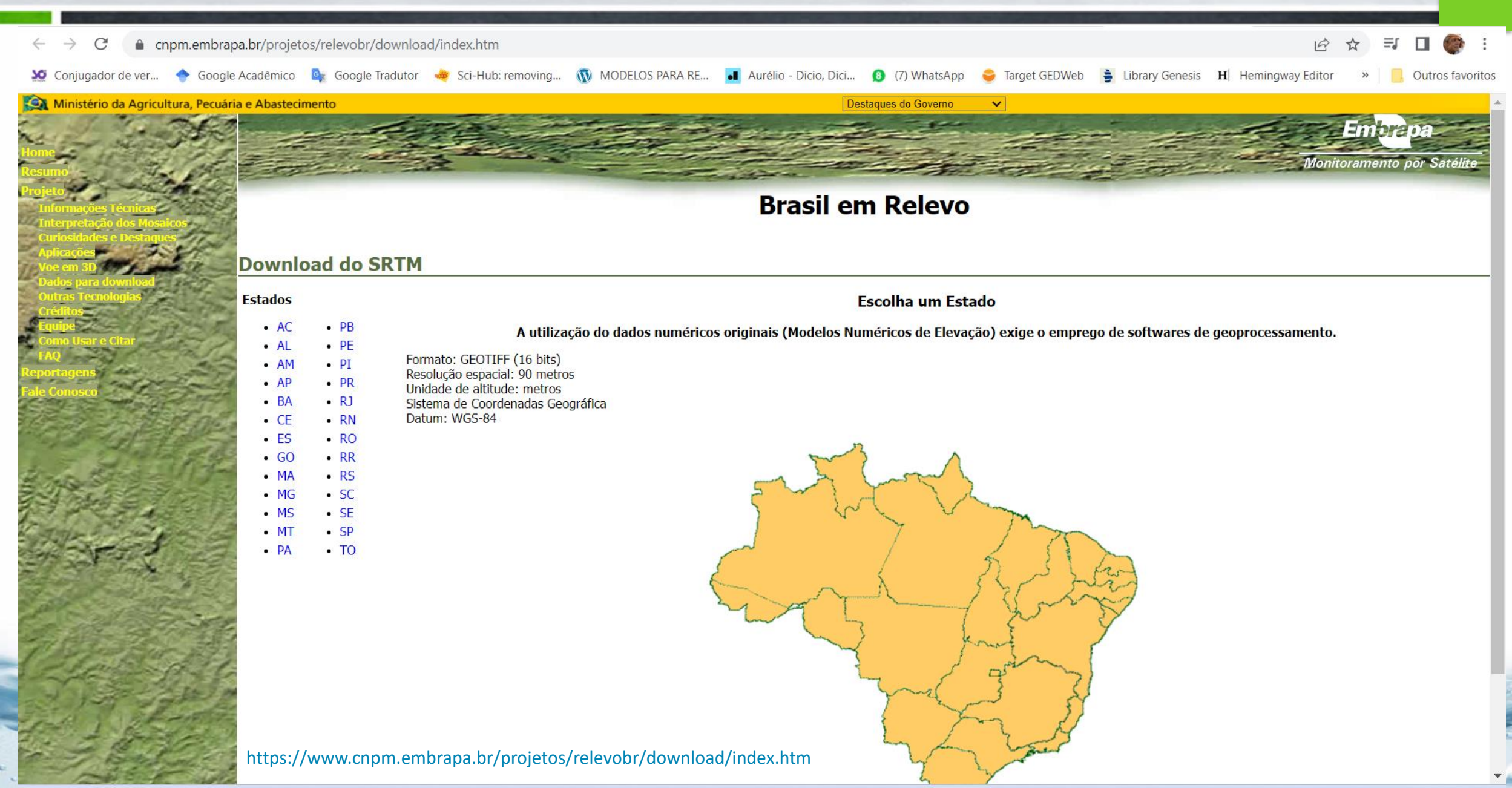

#### **Topodata**

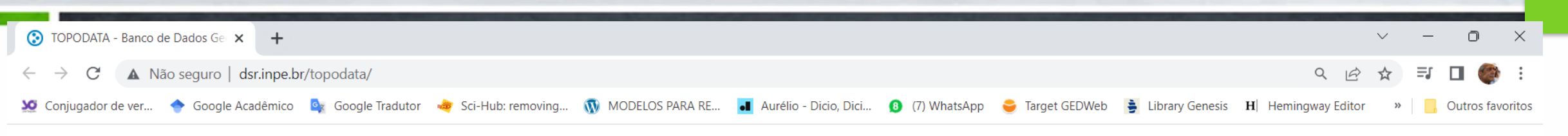

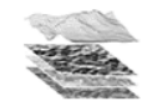

**TOPODATA** Banco de Dados Geomorfométricos do Brasil

■Home

图 Dados

■ Documentos

■ Acesso

■ Apoio

#### 豐 Pessoal

Av dos Astronautas, 1.758 Jd. Grania - CEP: 12227-010 São José dos Campos - SP Brasil<br>Tel: 55 (12) 3945-6424

O projeto Topodata oferece o Modelo Digital de Elevação (MDE) e suas derivações locais básicas em cobertura nacional, ora elaborados a partir dos dados SRTM disponibilizados pelo USGS na rede mundial de computadores. Desde que o Topodata foi lancado pela primeira vez, em agosto de 2008, o processamento dos dados foi sucessivamente inspecionado e revisado, com vistas a aprimoramentos e correções.

Os dados inicialmente disponibilizados seguiram fielmente as opcões e especificações constantes no "Guia de utilização" associado ao Topodata. Porém, problemas na articulação entre folhas e a demanda por mais formatos levaram a um novo tratamento dos dados desde sua preparação, e detalhes do processamento de derivação geomorfométrica foram oportunamente melhorados, e estes novos produtos estiveram disponíveis desde o dia 6 de maio de 2009.

Para possibilitar uma futura expansão do Topodata, foi feita uma nova revisão dos produtos e processos, que culminou numa metodologia passível de aplicação onde quer que existam dados SRTM. Os dados atualmente disponíveis, desde novembro de 2011, foram elaborados em fiel correspondência a estes procedimentos.

\*\*\* Todas as informações disponibilizadas do TOPODATA podem ser copiadas e redistribuídas desde que mencionada a fonte (INPE) - Creative Commons / All information available from TOPODATA can be be copied and redistributed since the source is mentioned (INPE) -**Creative Commons \*\*\*** 

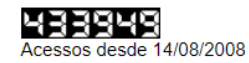

Apresentação

http://www.dsr.inpe.br/topodata/acesso.php

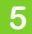

# Instalação Plugin OpenTopography DEM

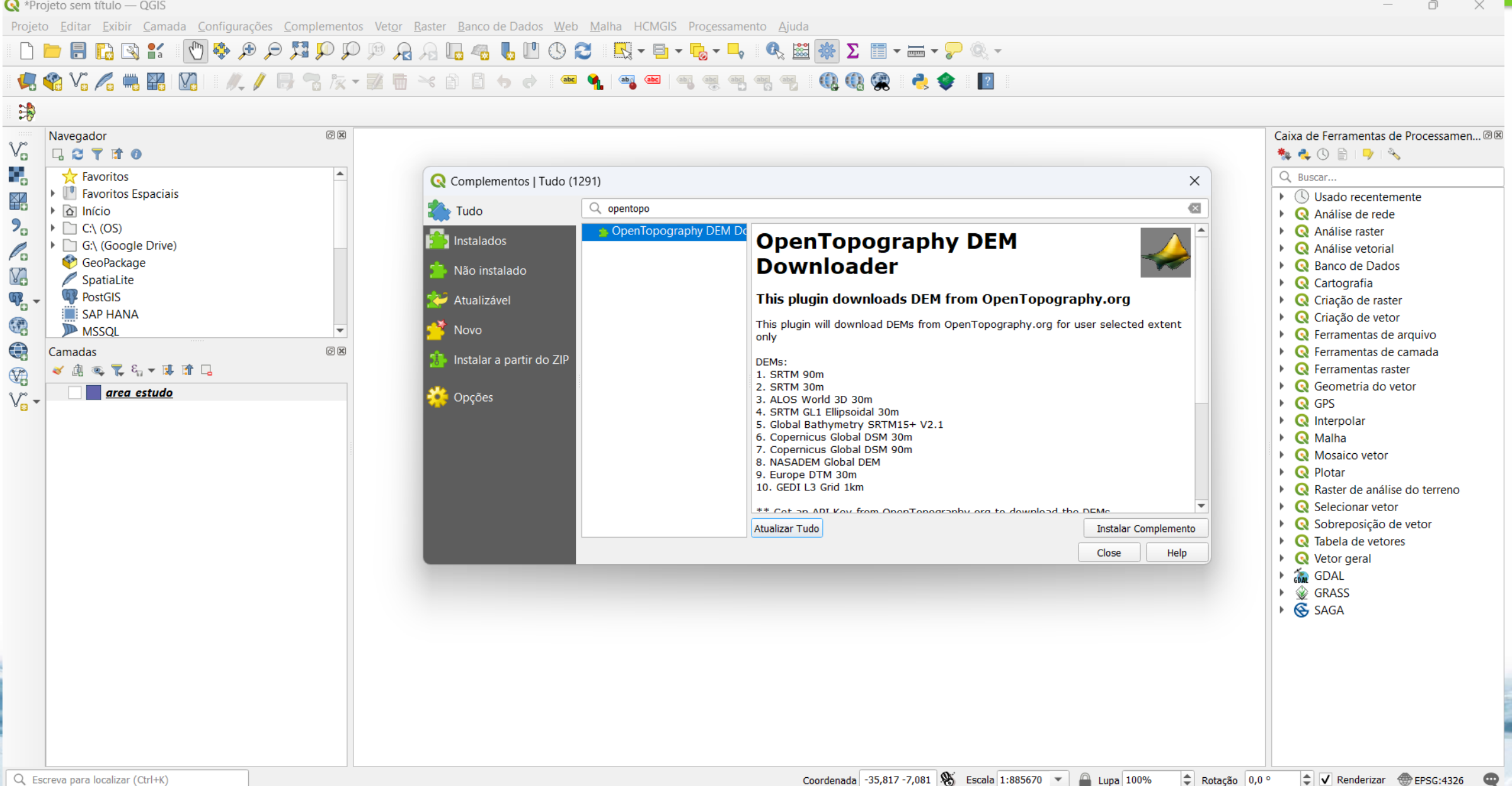

## Instalação Plugin OpenTopography DEM - link site

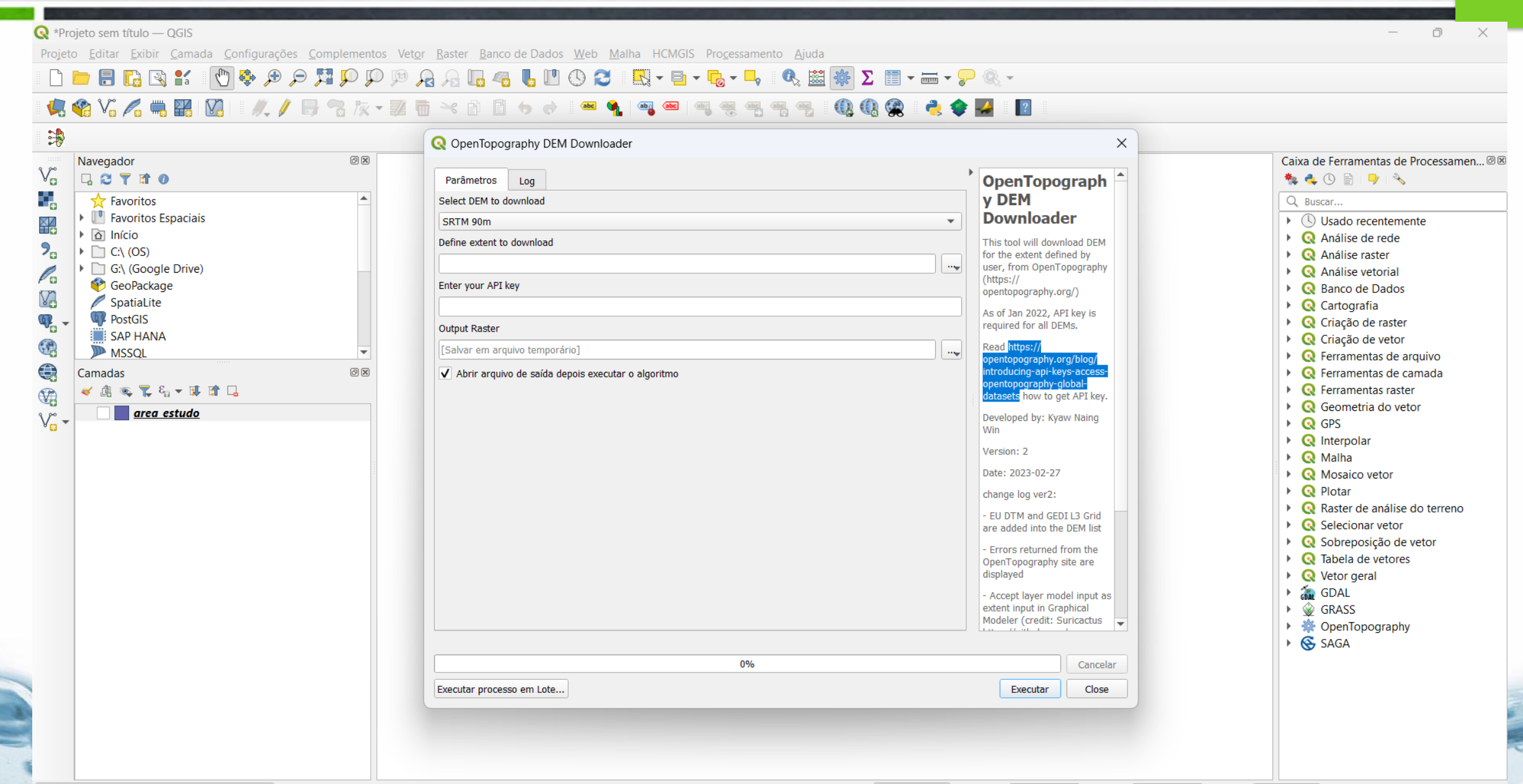

#### Instalação Plugin OpenTopography DEM - site para cadastro

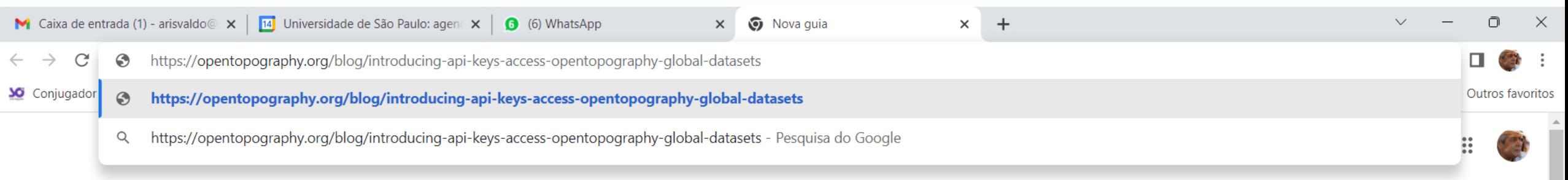

 $\overline{8}$ 

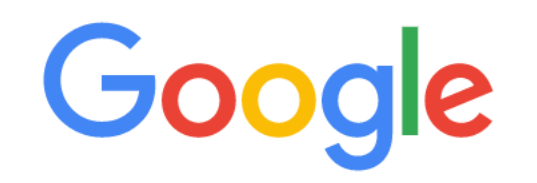

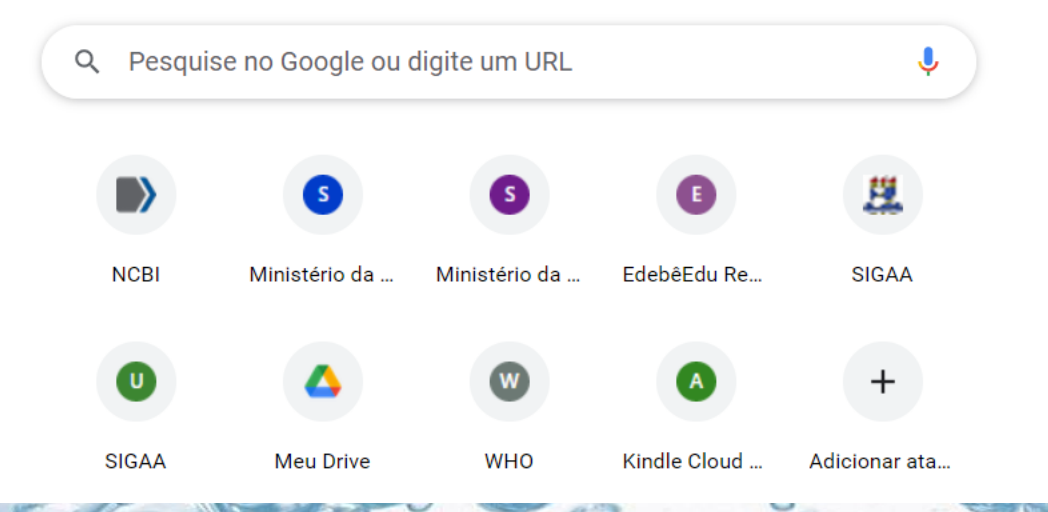

**LabSid** 

 $e^{\circ}$ 

#### Instalação Plugin OpenTopography DEM - Cadastro conta

**ALLEY IN** 

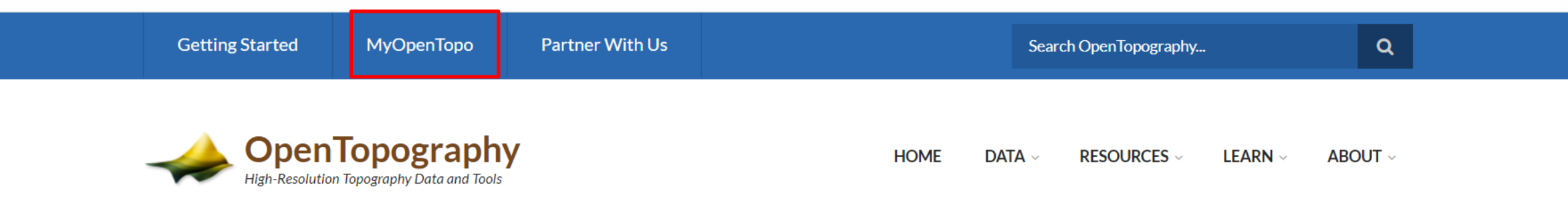

#### **Register New Account**

Please fill out your user information and an e-mail will be sent to you with activation details.

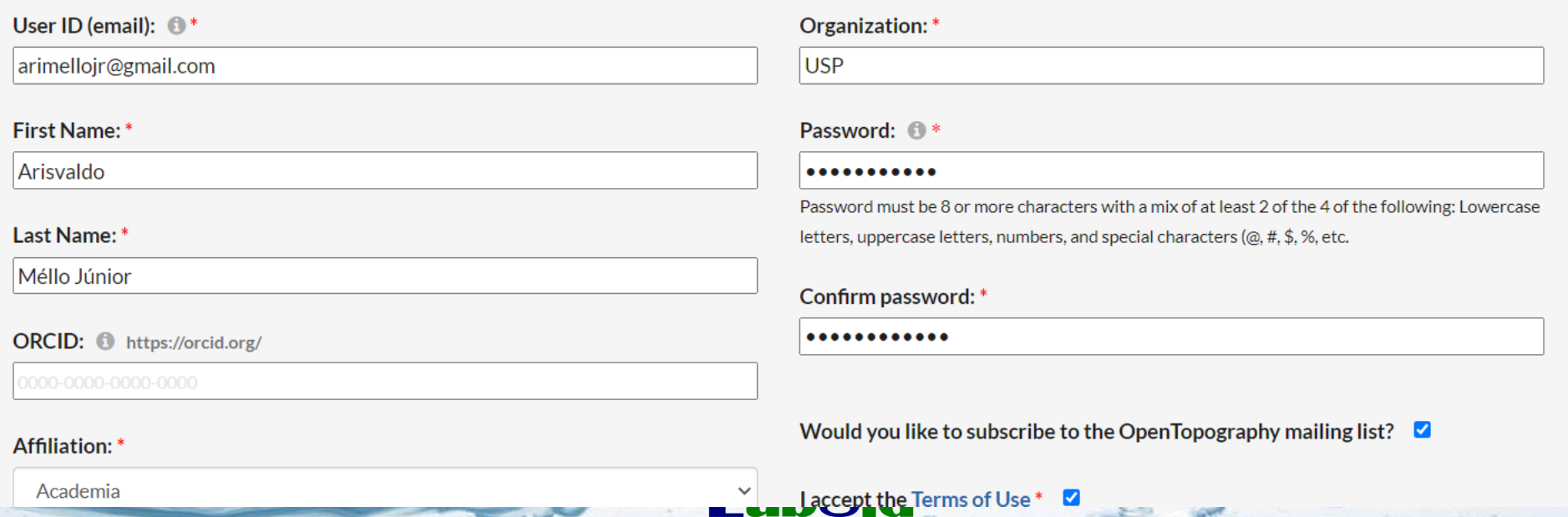

**CONTRACTOR** 

#### Instalação Plugin OpenTopography DEM - Cadastro conta  $10$ portal.opentopography.org/myopentopo » **D** Outros favoritos **SO** Conjugador de ver... **Getting Started** MyOpenTopo **Partner With Us** Search OpenTopography...  $\alpha$ **OpenTopography** ABOUT v **HOME**  $DATA ~$ **RESOURCES** v **LEARN**  $\vee$ High-Resolution Topography Data and Tools Welcome Arisvaldo Méllo Júnior (Sign Out) myOpenTopo Workbench Jobs currently running on OpenTopography: 2 (NOAA jobs: 2) **OpenTopography Jobs** • Point Cloud Jobs: View current and previously submitted and previous point cloud jobs. • Raster Jobs: View current and previously submitted and previous raster jobs. • USGS 3DEP Jobs: View current and previously submitted and previous USGS 3DEP jobs. • NOAA Jobs: View current and previously submitted and previous NOAA jobs. • Vertical Differencing Jobs: View current and previously submitted and previous vertical differencing jobs. • 3D Differencing Jobs: View current and previously submitted and previous 3D differencing jobs. **Contributions** • Contribute a Tool: Contribute a tool to the OpenTopography Registry.

: Contribute a Dataset: Contribute data via the OpenTopography Community Dataspace [Dataspace user only].

#### Instalação Plugin OpenTopography DEM - Cadastro conta  $11$  $\Box$   $\Box$ portal.opentopography.org/lidarAuthorizationInfo 国田立  $\mathcal{C}$ 30 Conjugador de ver... ◆ Google Acadêmico By Google Tradutor → Sci-Hub: removing... (1) MODELOS PARA RE... . I Aurélio - Dicio, Dici... . (3) (7) WhatsApp → Target GEDWeb → Library Genesis H Hemingway Editor » Outros favoritos **Getting Started Partner With Us** MyOpenTopo  $\alpha$ Search OpenTopography... **OpenTopography HOME**  $DATA ~$ **RESOURCES** v **LEARN** v ABOUT ~ High-Resolution Topography Data and Tools Welcome Arisvaldo Méllo Júnior (Sign Out) myOpenTopo Authorizations and API Key **Request API Key REQUEST API KEY** OpenTopography's REST API is documented using the OpenAPI specification and available via Swagger for visualizing and testing via the browser. **Request Power User Request Dataspace User User Access Levels** 1. Guest Users:

• Access to 50 million points per point cloud & processing job

z,

#### Instalação Plugin OpenTopography DEM - Obtenção chave API

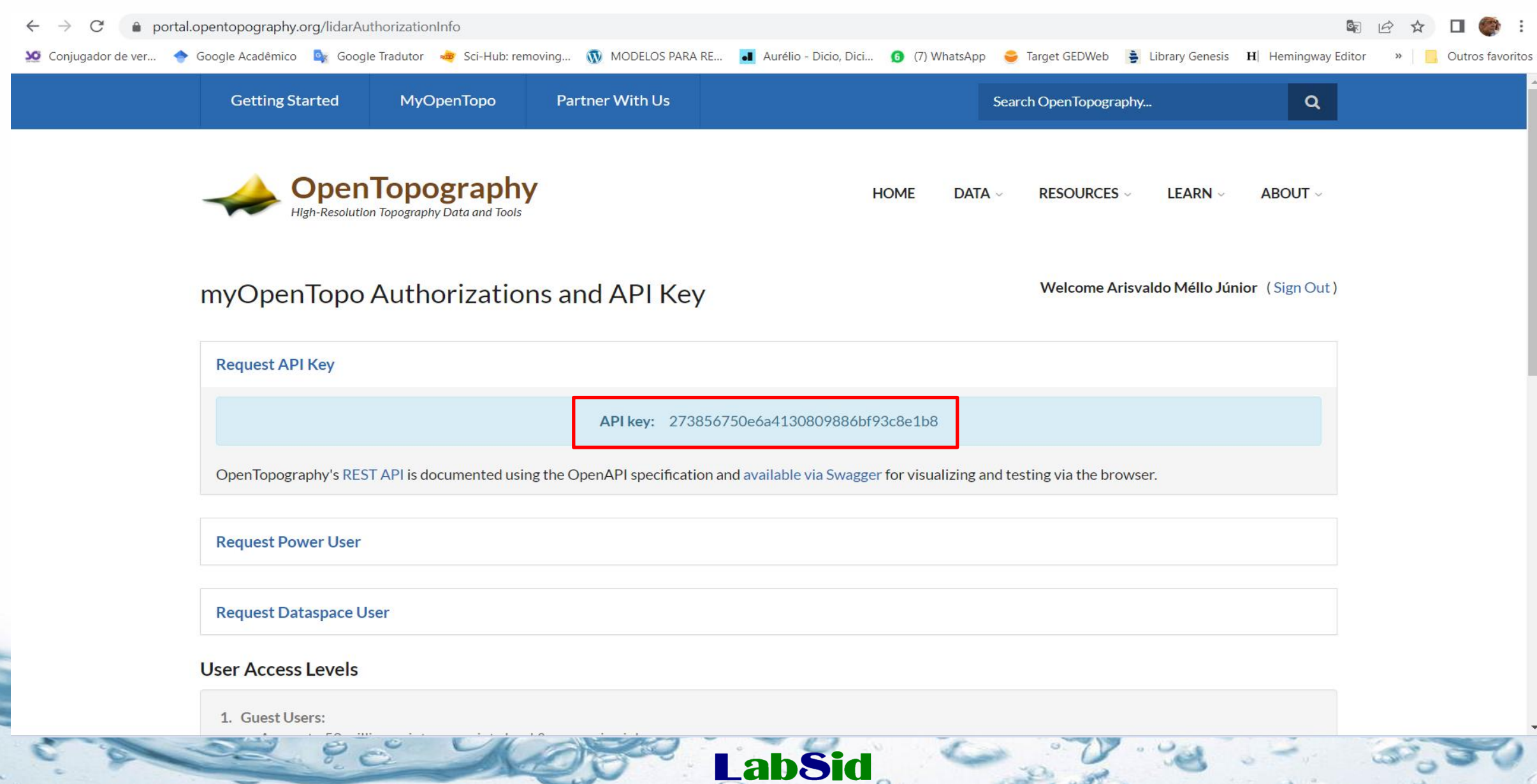

#### Instalação Plugin OpenTopography DEM - Habilitando a chave API

13

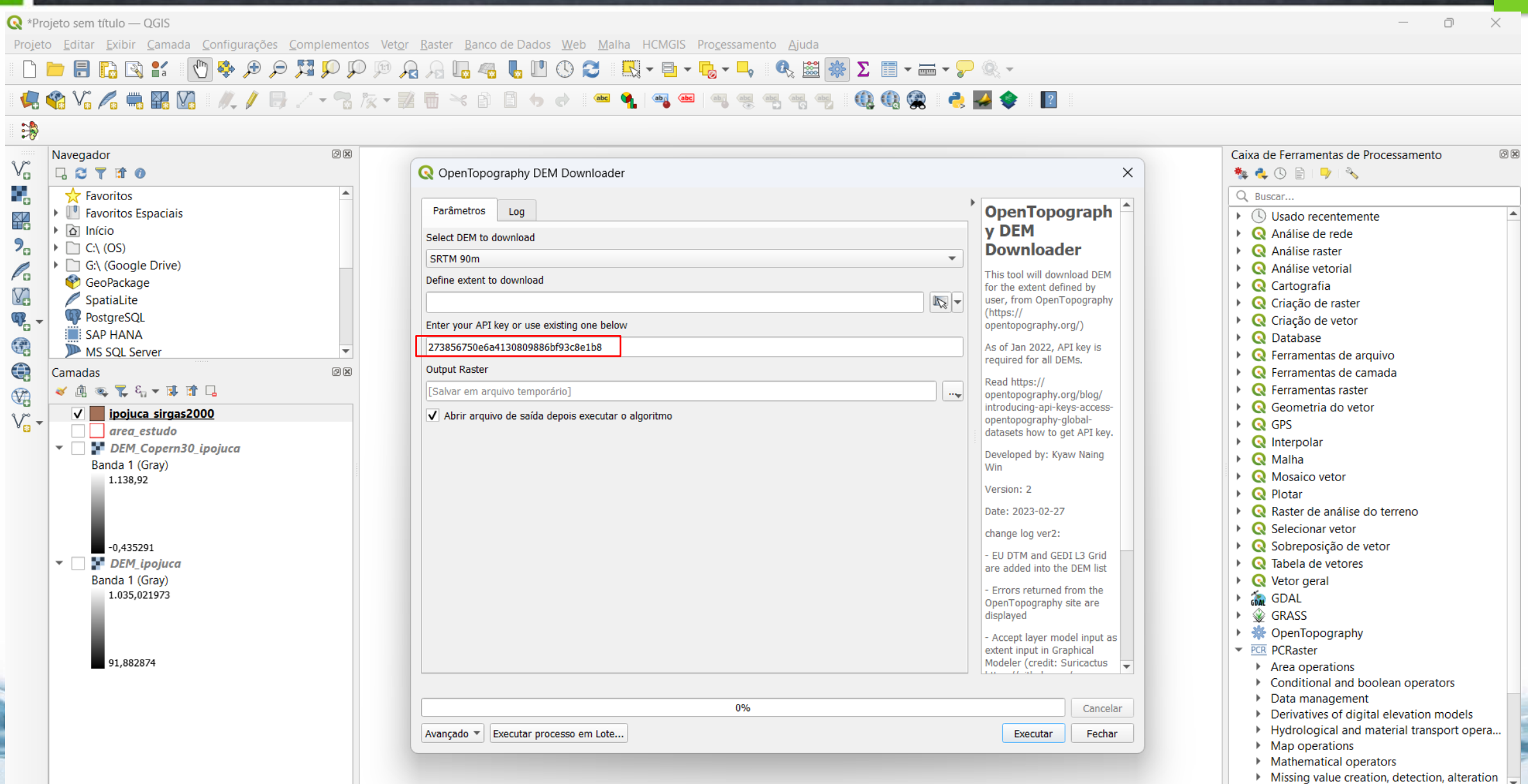

GEE – Nasadem (30 m)

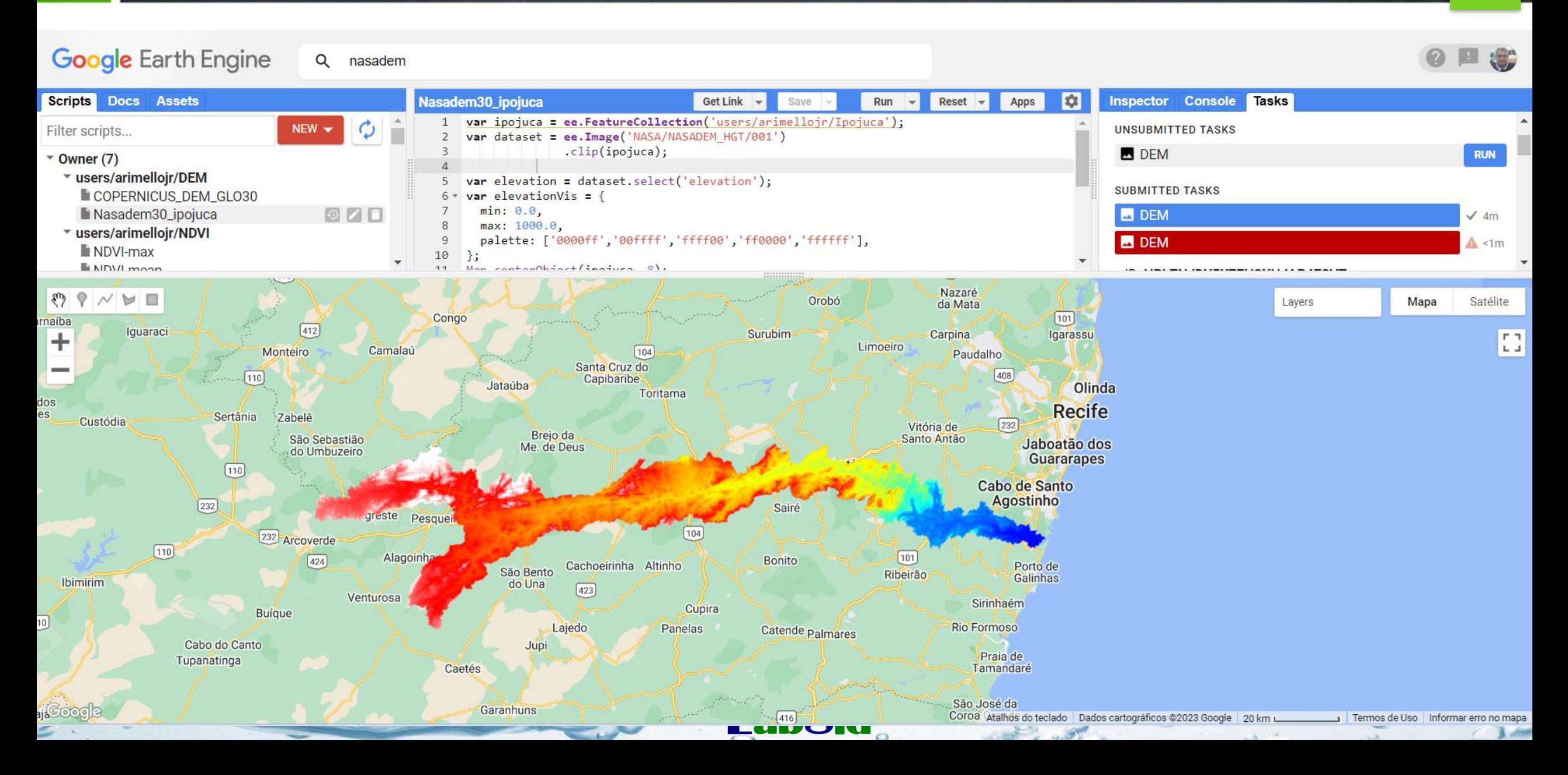

#### Algoritmo de direção de fluxo de drenagem – D8

**Garbrecht & Martz (1997)**

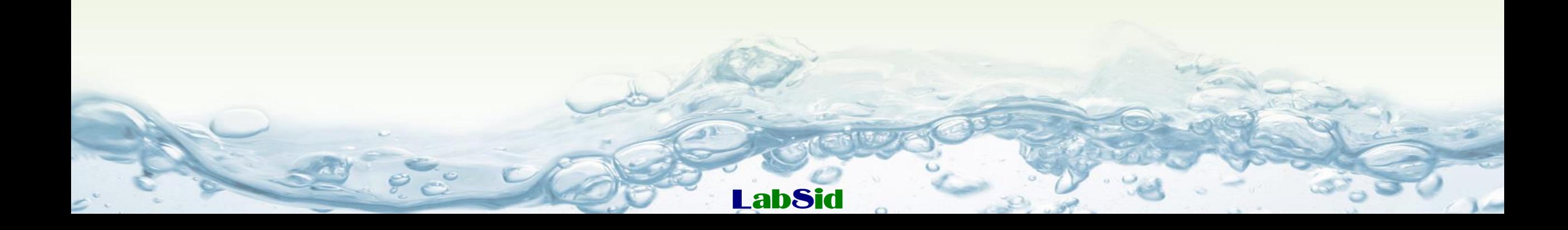

# **Algoritmo D8 <sup>16</sup>**

- 1. Gradiente de direção dos terrenos mais baixos
- Incremento da elevação das células da planície não adjacentes com gradiente de declividade existente
- Gerar um gradiente de fluxo em direção ao terreno inferior
- Se houvesse dois locais de saída, os gradientes teriam começado em cada saída e crescido para trás até se cruzarem dentro da superfície plana.

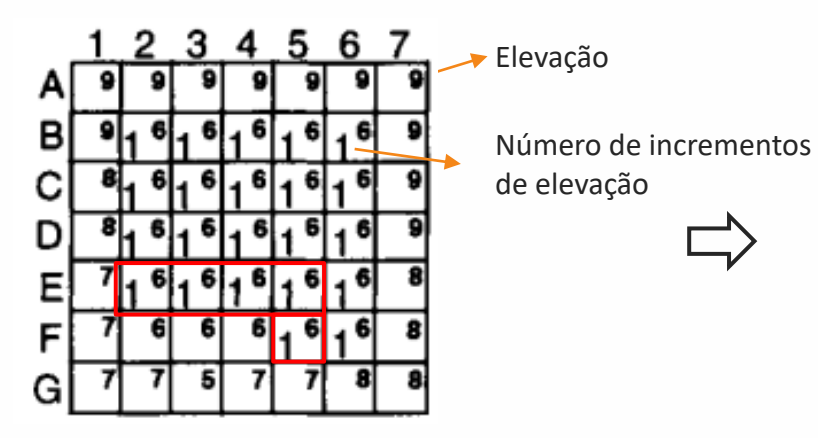

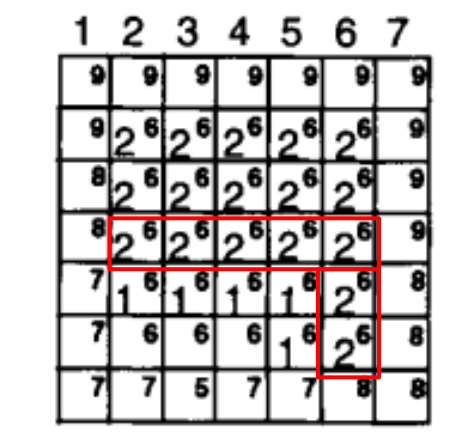

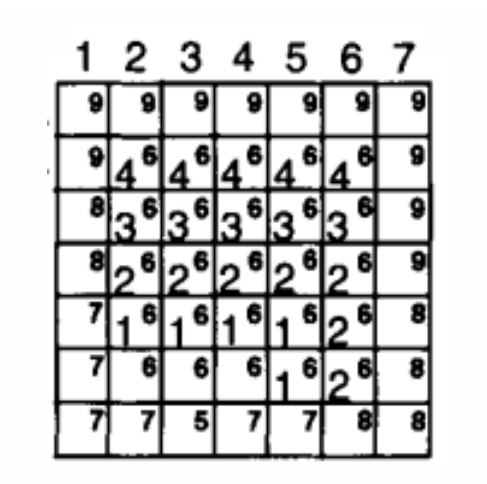

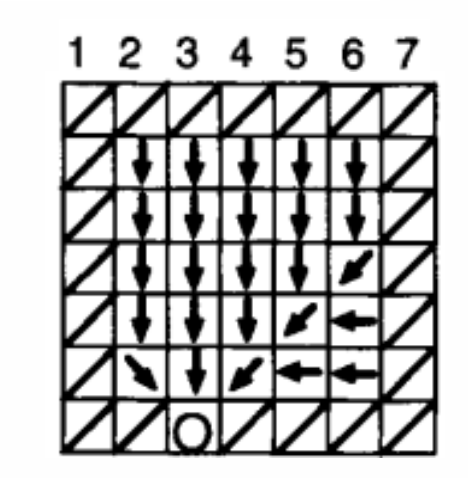

2. Gradiente longe do terreno mais alta

- Incremento da elevação das células adjacentes às mais altas e que não tem célula adjacente em uma elevação inferior
- Repetir o processo até que todas as células da planície sejam preenchidas

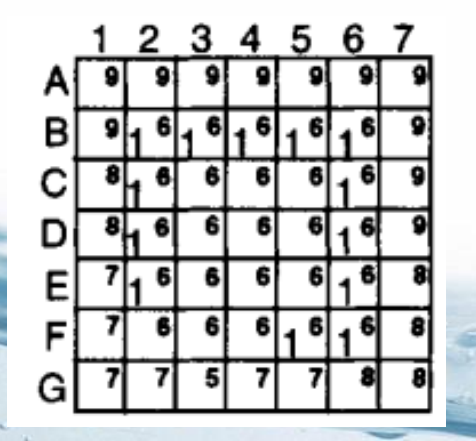

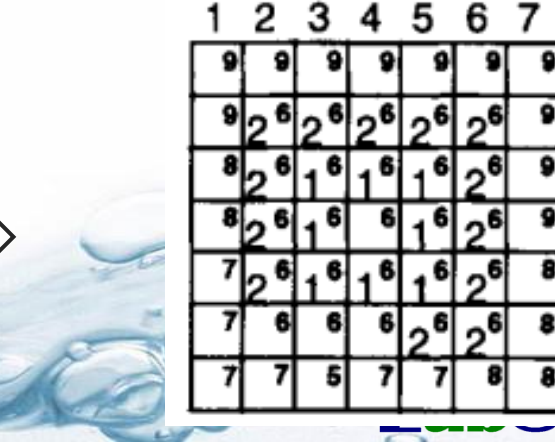

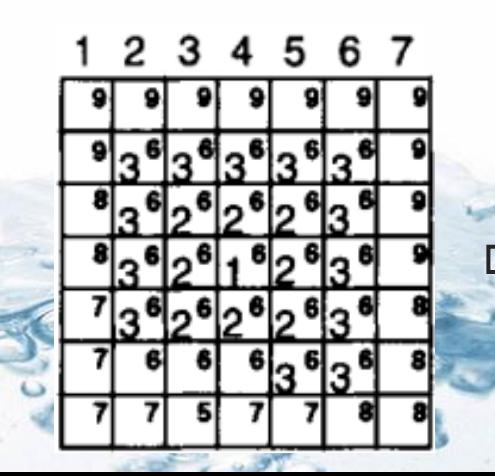

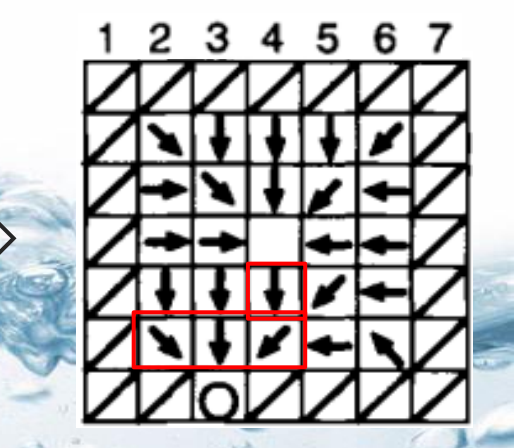

# **Algoritmo D8 <sup>17</sup>**

3. Combinação dos gradientes e padrão de drenagem final

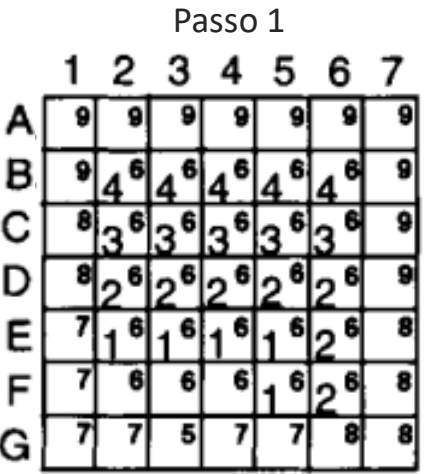

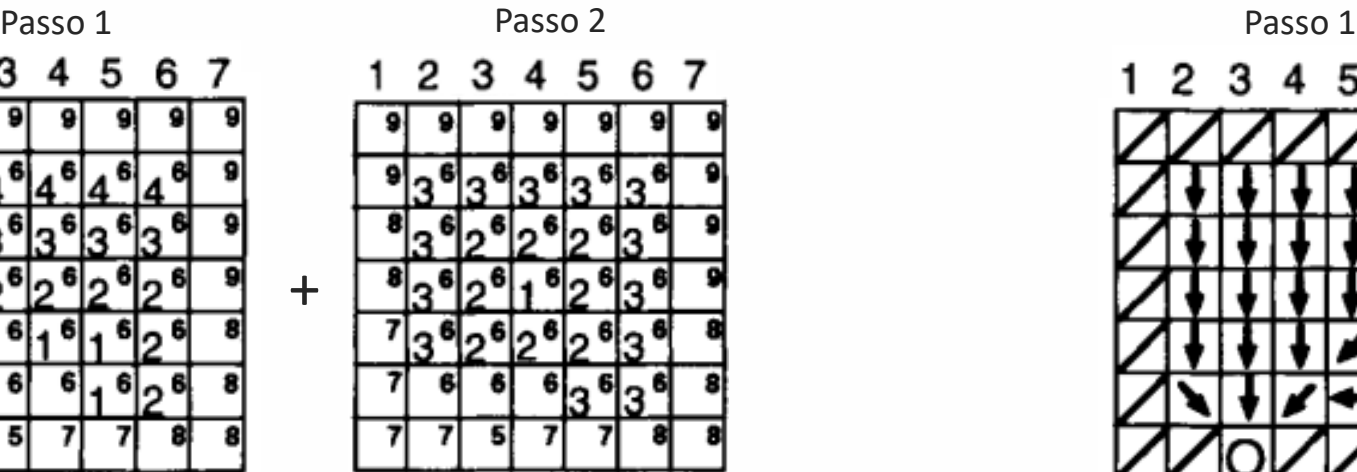

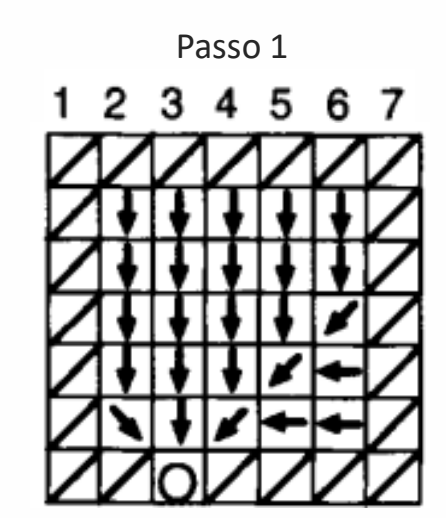

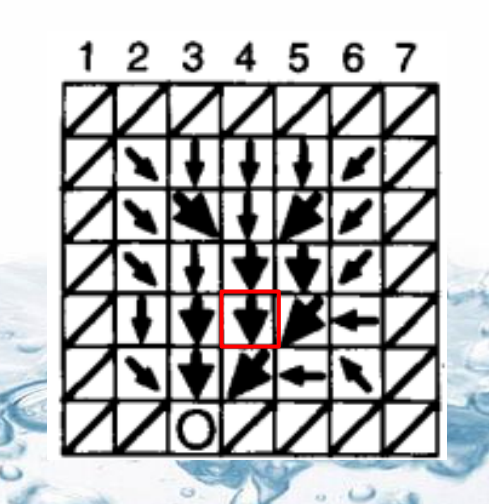

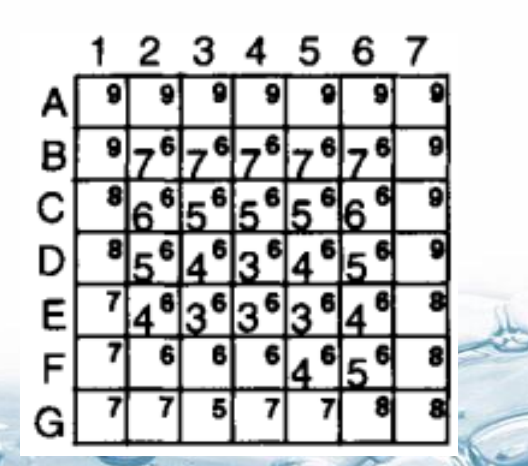

+

 $\overline{U}$ 

**LabSid** 

## **Algoritmo D8 - Exemplos <sup>18</sup>**

#### 7 8 9 10 11 12 13 14 15 16 17 18 19 20 1 2 3 4 -5 6

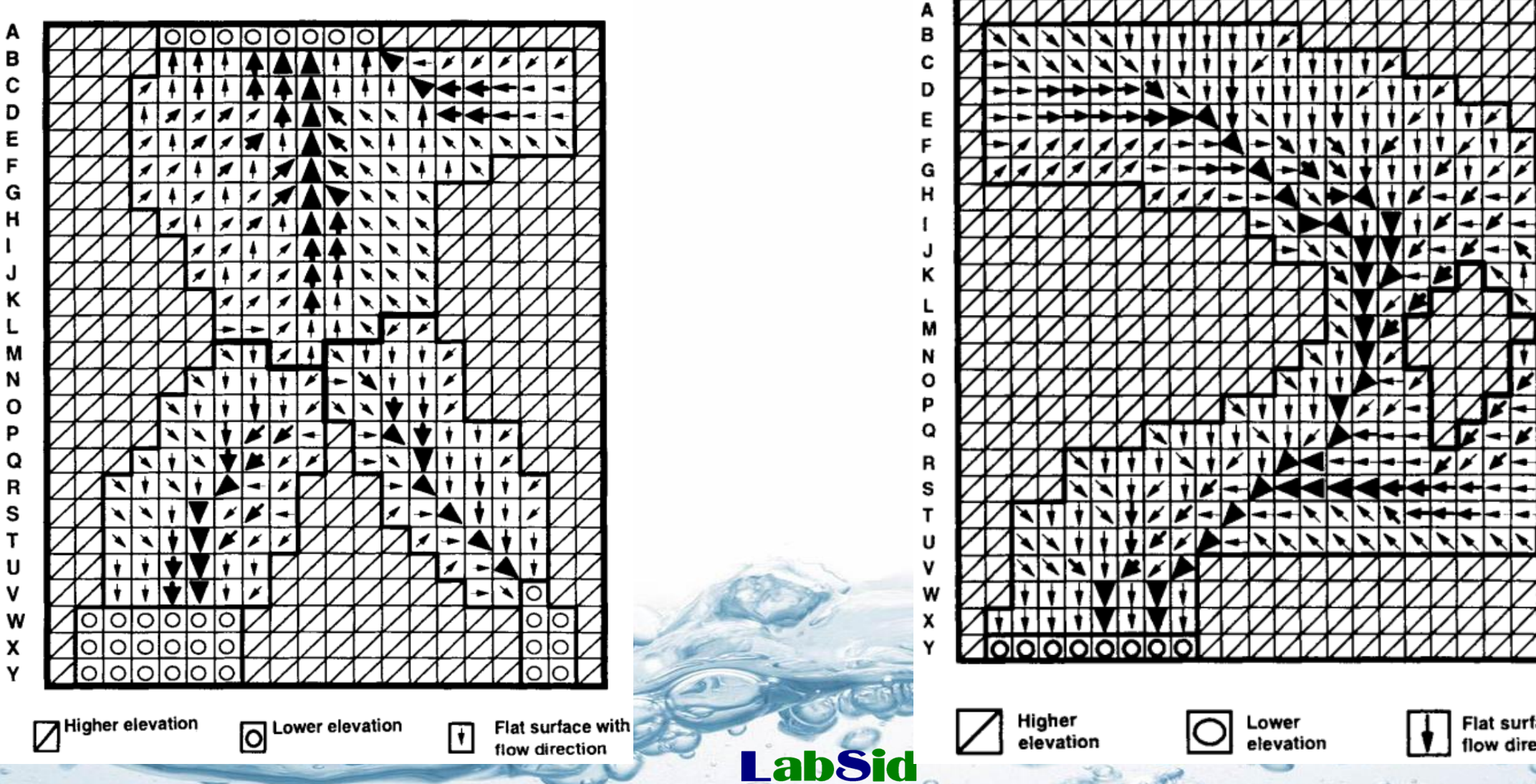

Topografia acidentada Topografia plana circundada por elevações

#### 123

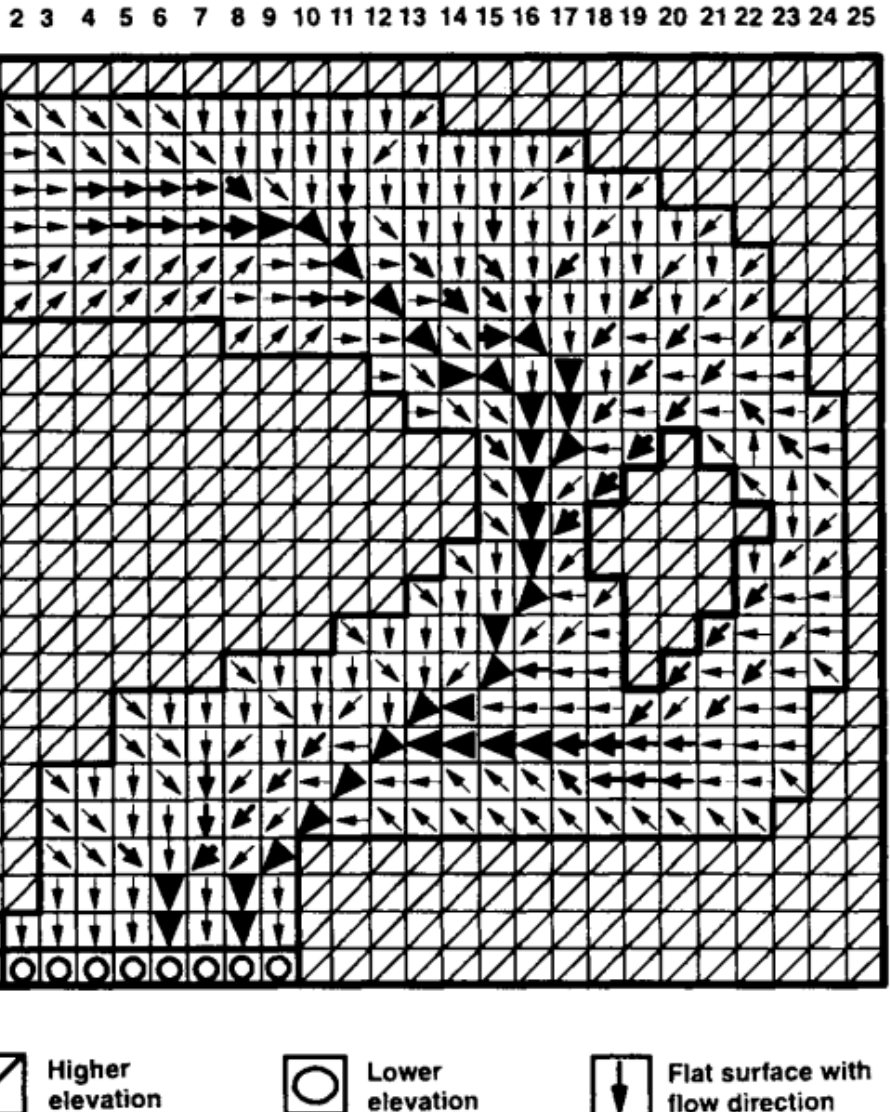

#### **Comparação entre algoritmos (Huang et al. (2007) <sup>19</sup>**

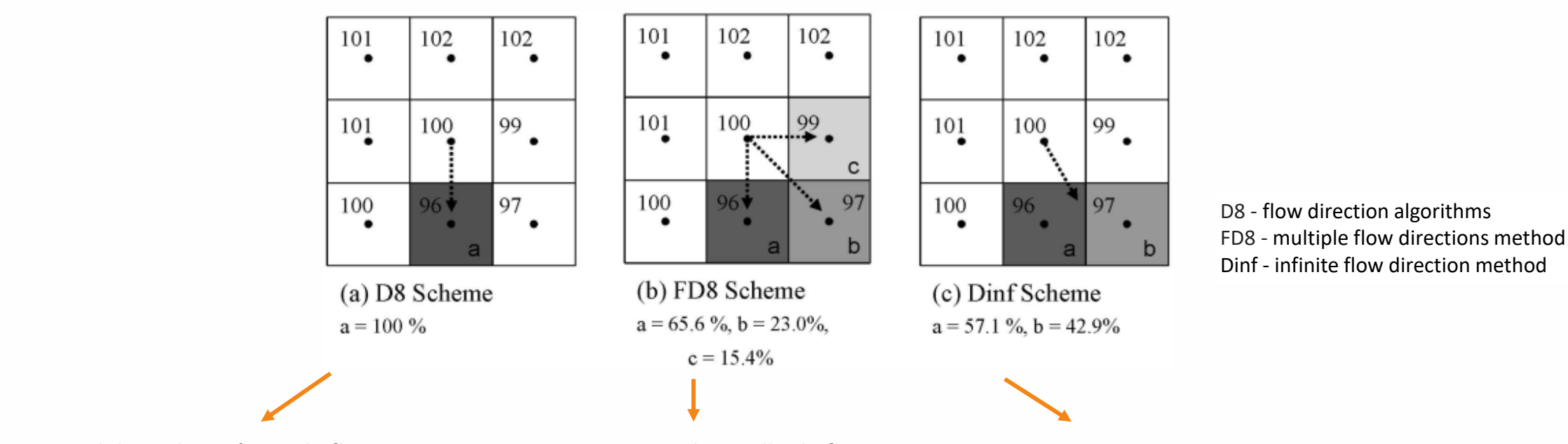

**LabSid** 

Falha em modelar a divergência de fluxo perto de áreas de cumes ou encostas

Frequente super-dispersão de fluxo Somente as duas células vizinhas de jusante, próximas às mais íngremes, podem receber fluxos ascendentes, e o fluxo fracionário depende do ângulo de inclinação entre as células

#### Declividade das células estimadas pelos algoritmos de rede de fluxo drenagem (Huang et al., 2007)

- Tufão: Haitang (144 mm/dia), Mingule (248 mm/dia), Herb (327 mm/dia) -Solos: textura média ( $\geq$  45% areia ou 50% silte), inconsolidados, permeáveis e sujeitos a escorregamentos, profundidade (1,93 m), densidade global (2,5 g/cm<sup>3</sup>) - Dem: grid 10 m
- Declividade: > 40º em27% da área e > 20º em 80% da área

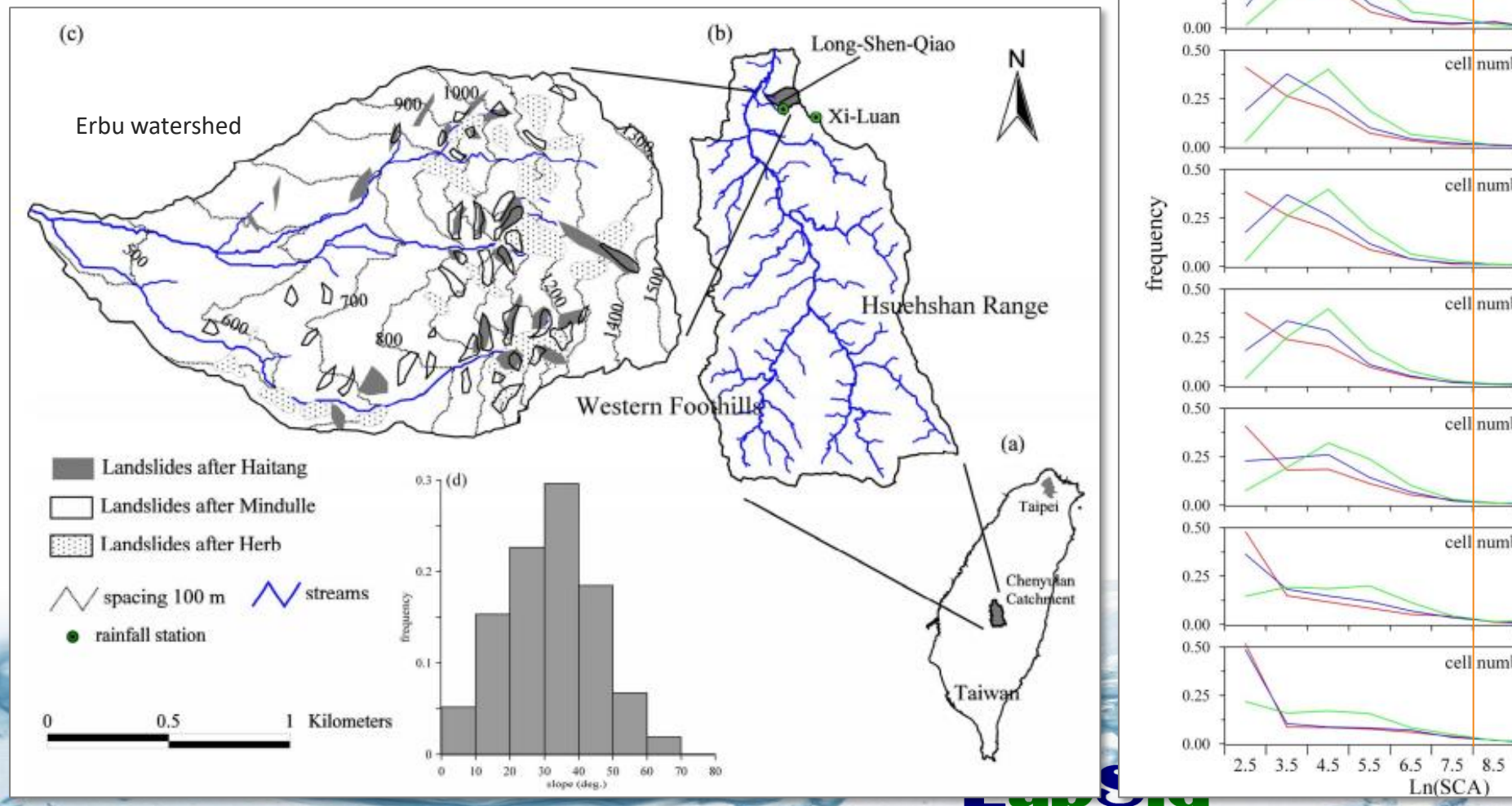

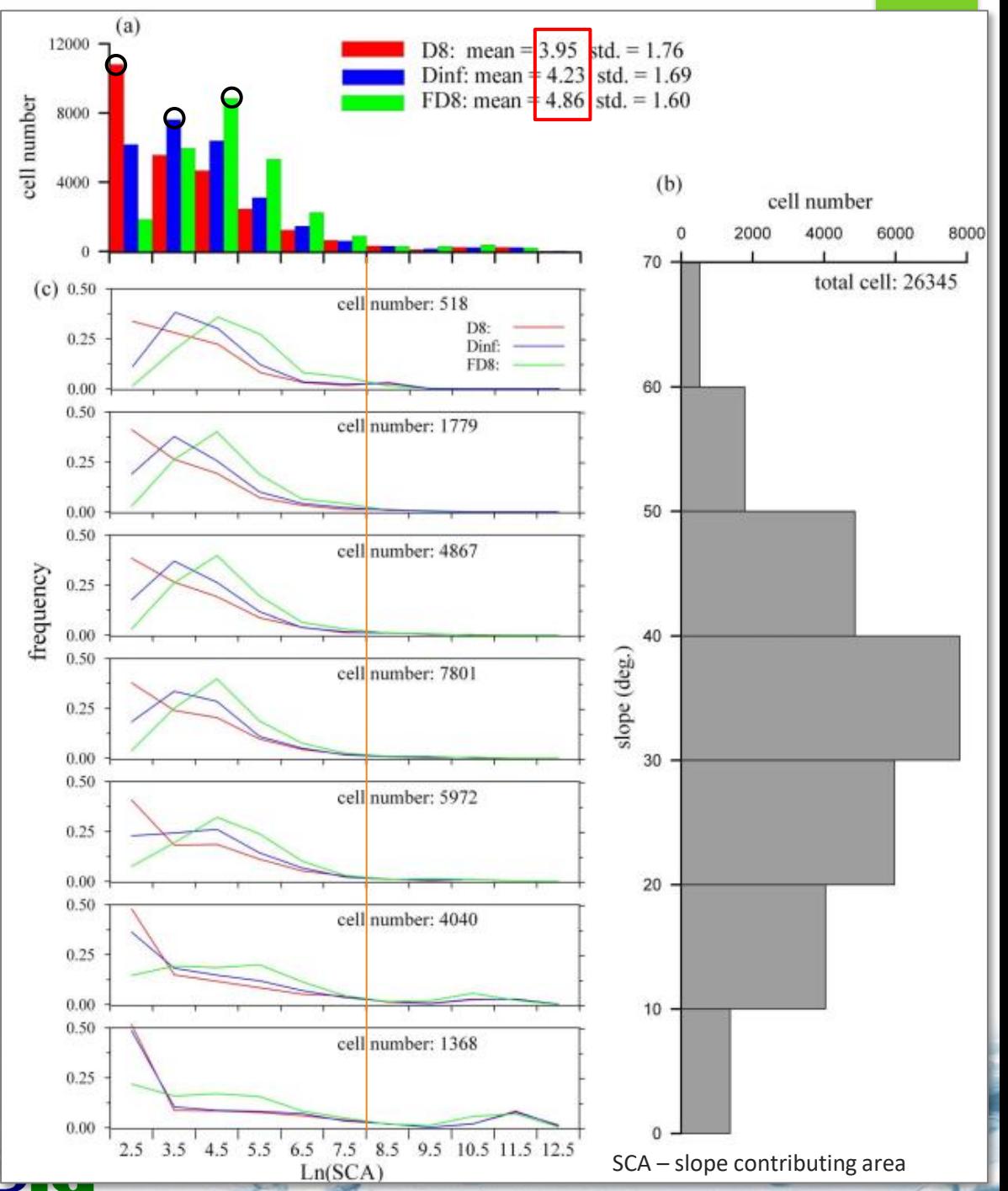

### **Comparação entre algoritmos (Huang et al. (2007) <sup>21</sup>**

Distribuições de umidade do solo derivadas de algoritmos de rede de fluxo durante diferentes chuvas

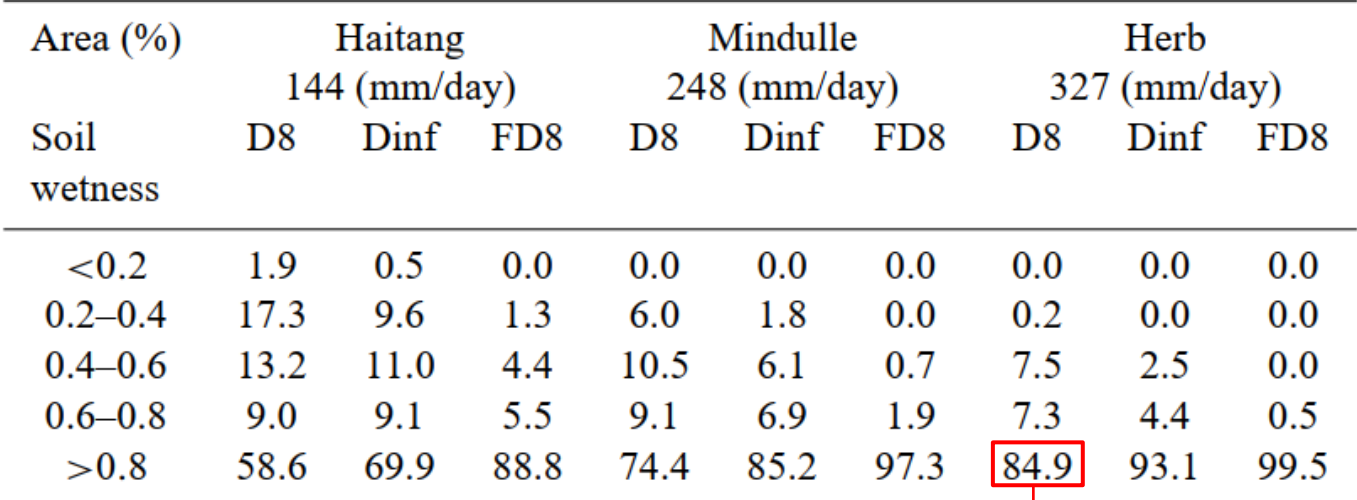

**LabSid** 

84,9% da área da bacia apresentou solo saturado no tufão Herb com o algoritmo D8

- Algoritmos mais divergente resultam em áreas saturadas maiores
- $\blacksquare$  Diferenças na área saturada (> 0,8)
	- Chuva 144 mm/dia: 88,8 (FD8) 58,6 (D8) = 30,2%
	- Chuva 248 mm/dia: 97,3 (FD8) 74,4 (D8) = 22,9 %
	- Chuva 327 mm/dia: 99,5 (FD8) 84,9 (D8) = 14,6%

## Determinação da declividade

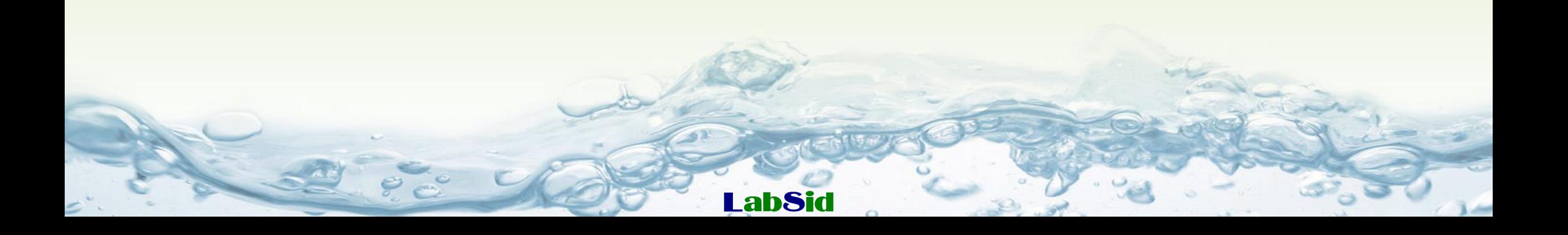

#### $Declividade - Raster \rightarrow Análise \rightarrow Declividade$

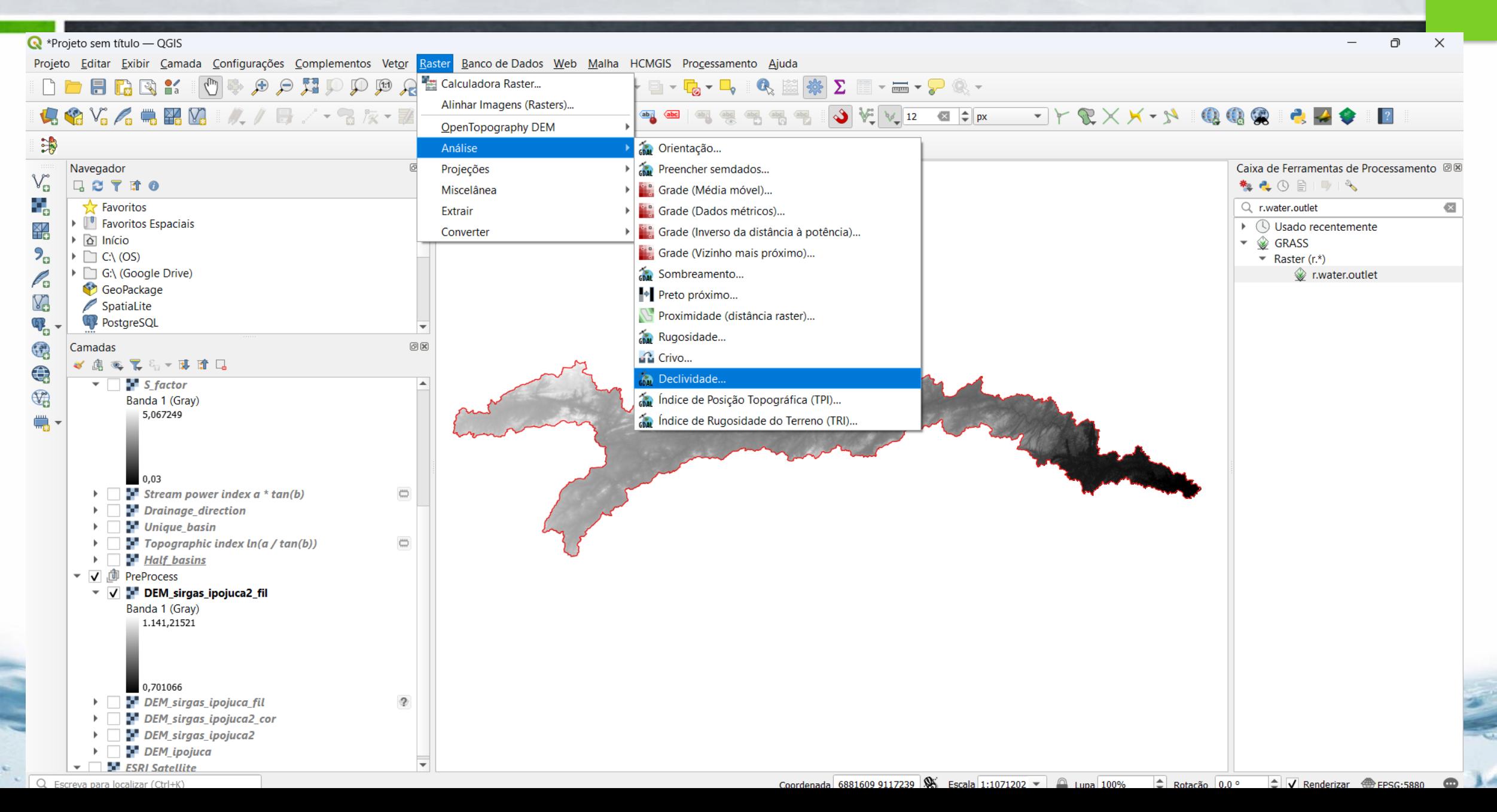

23

#### **Declividade percentual <sup>24</sup>**

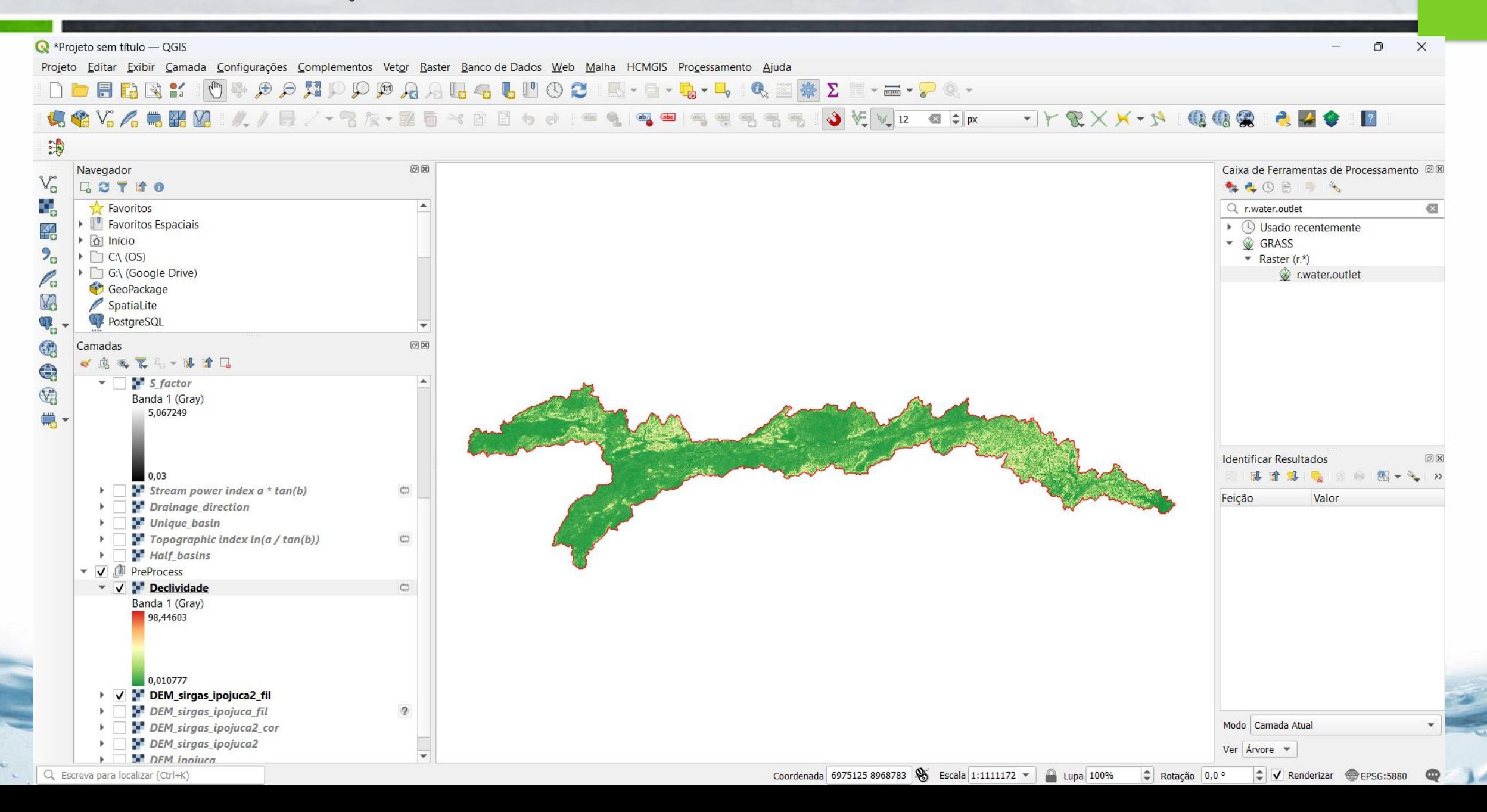

# Declividade - r.slope.aspect

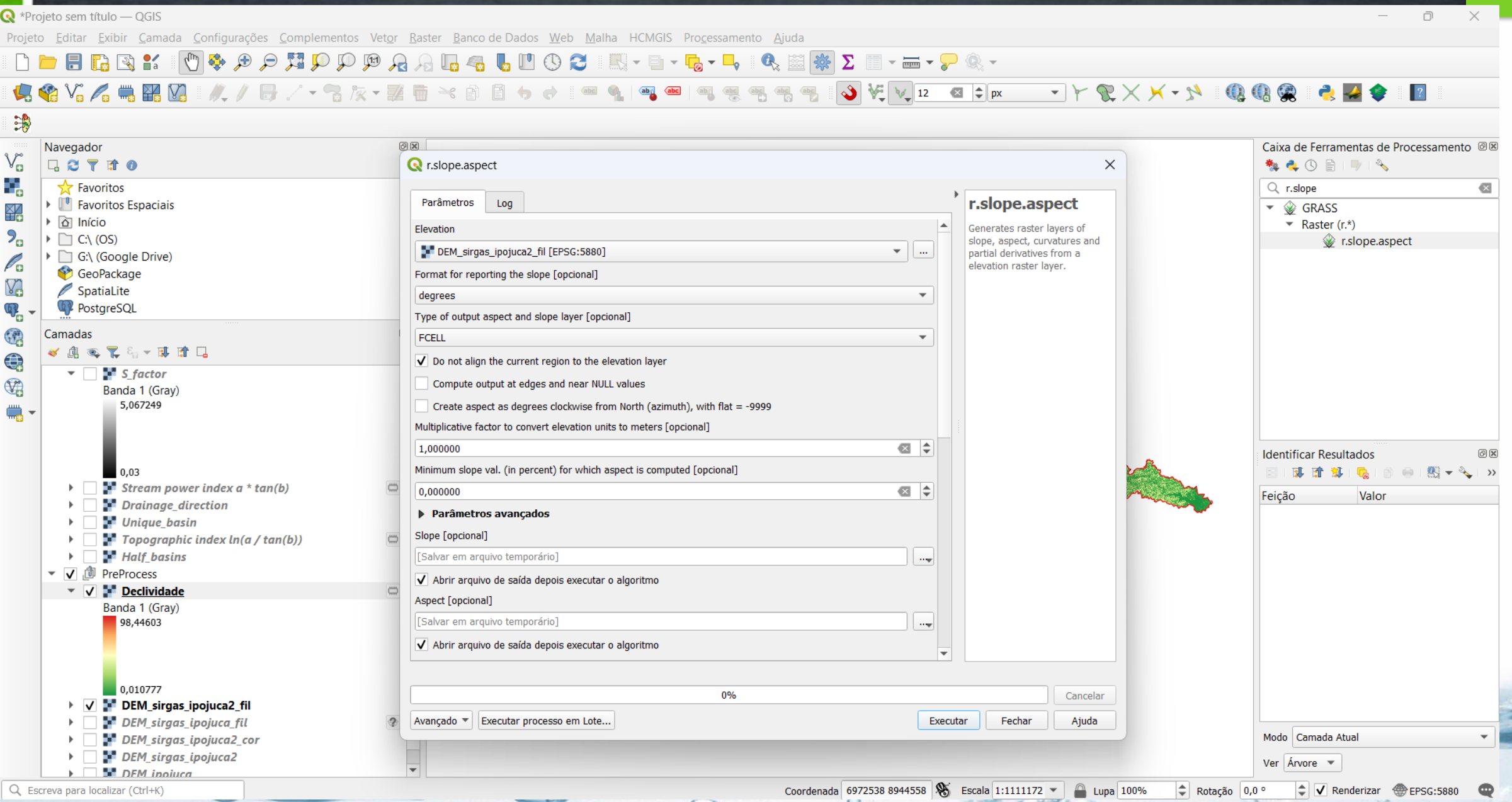

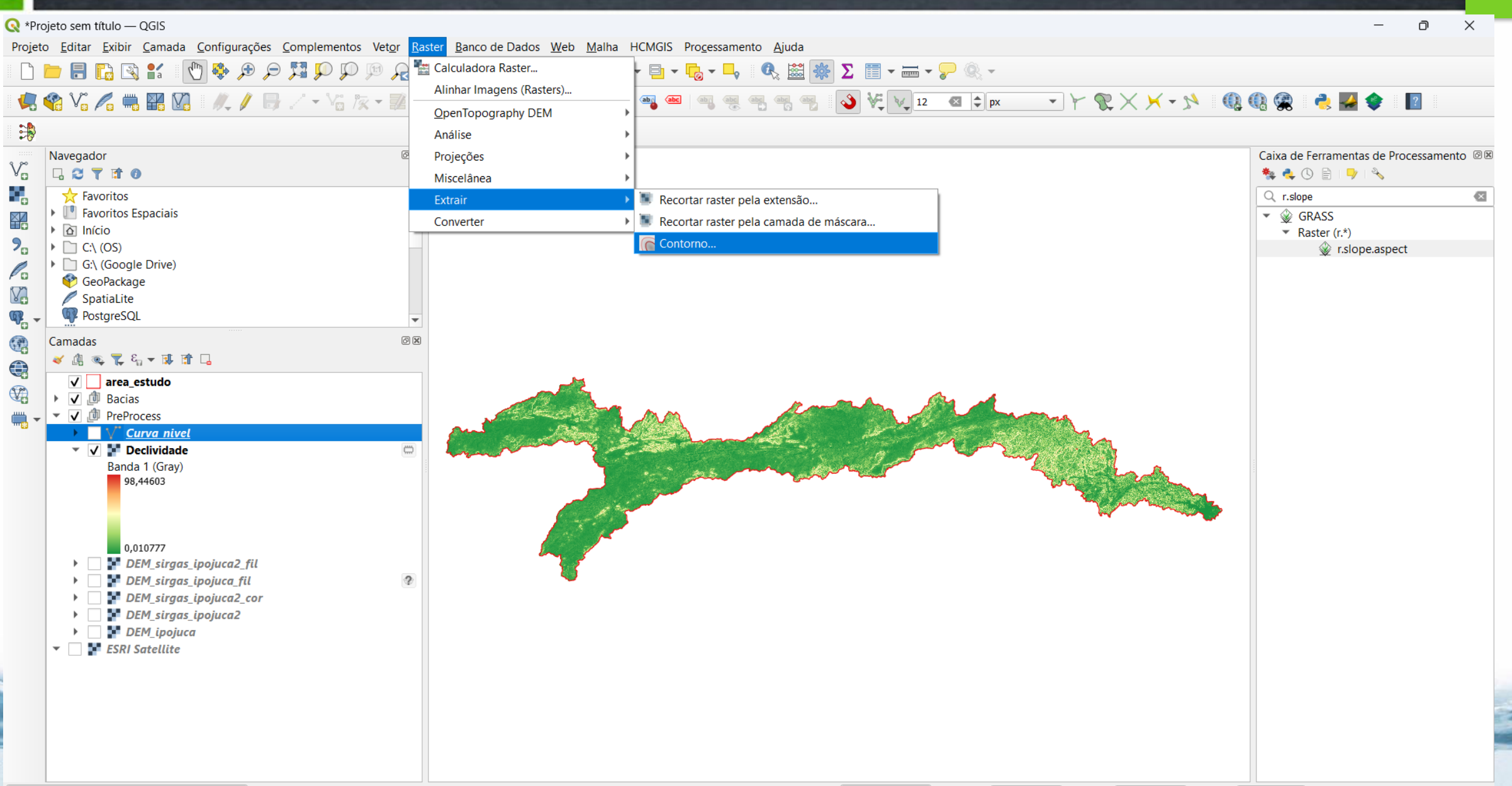

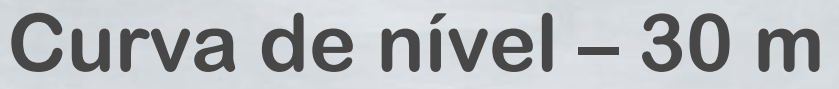

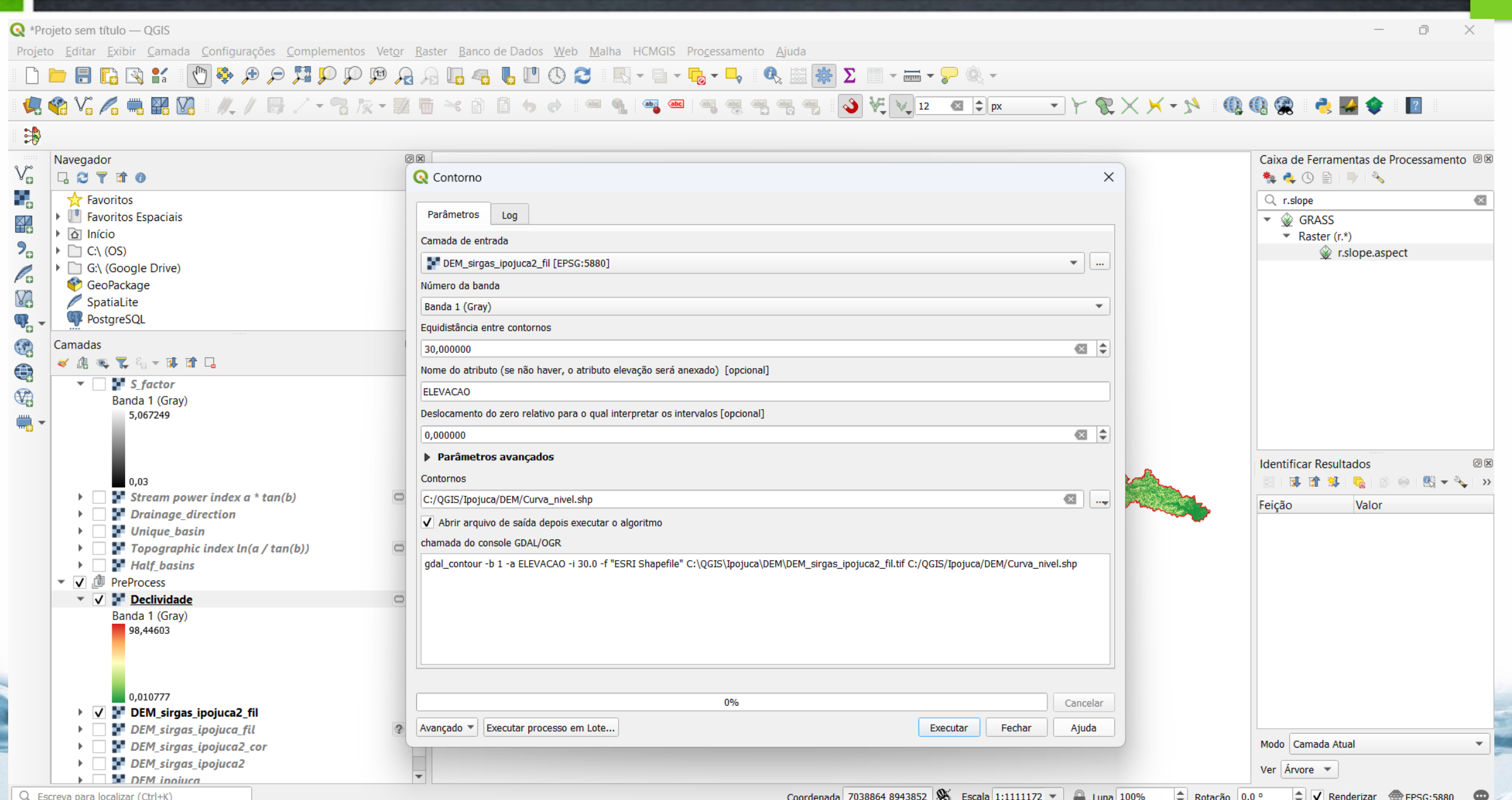

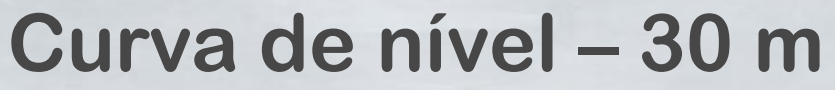

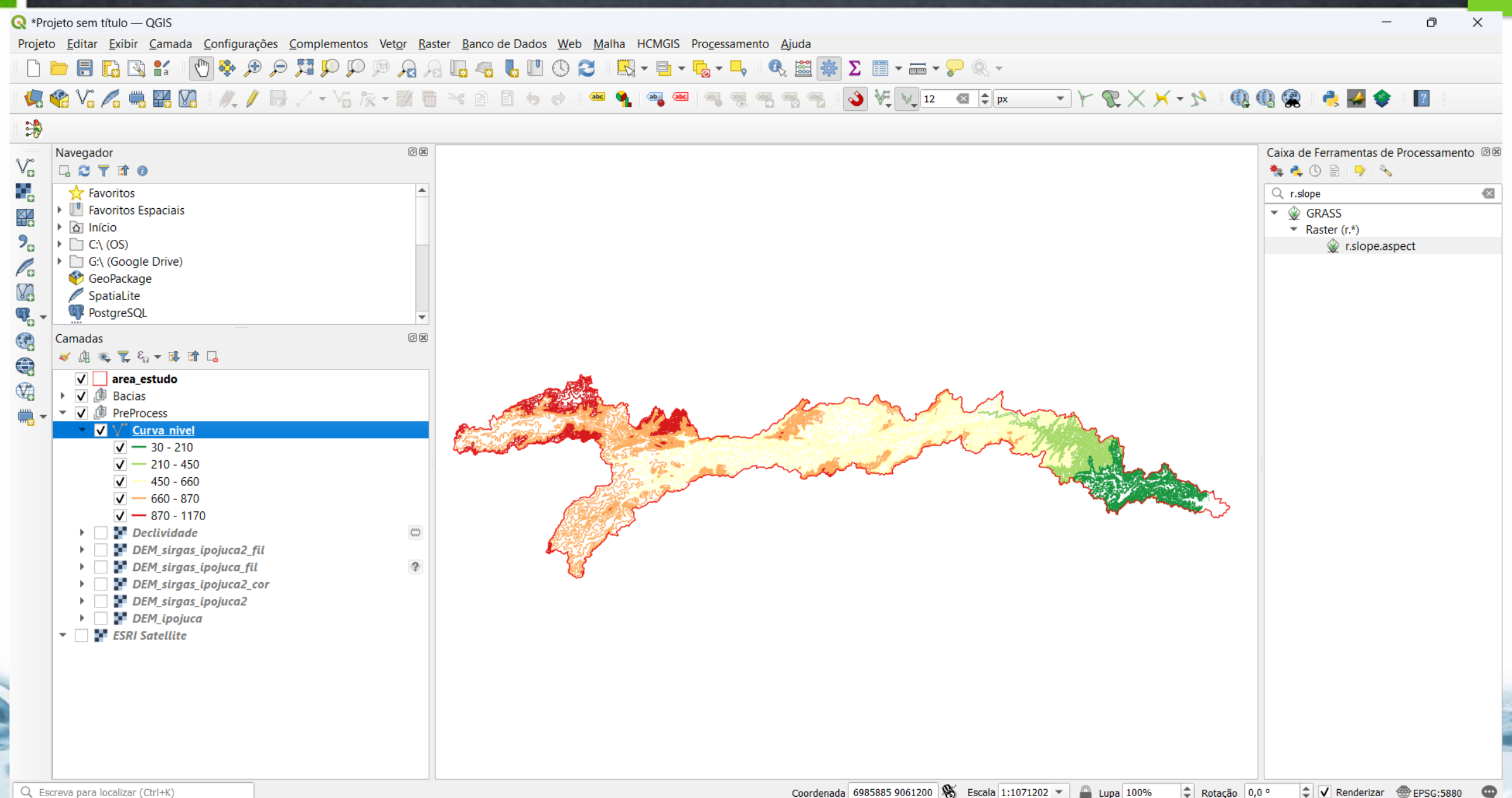

28

### Curva de nível – 30 m

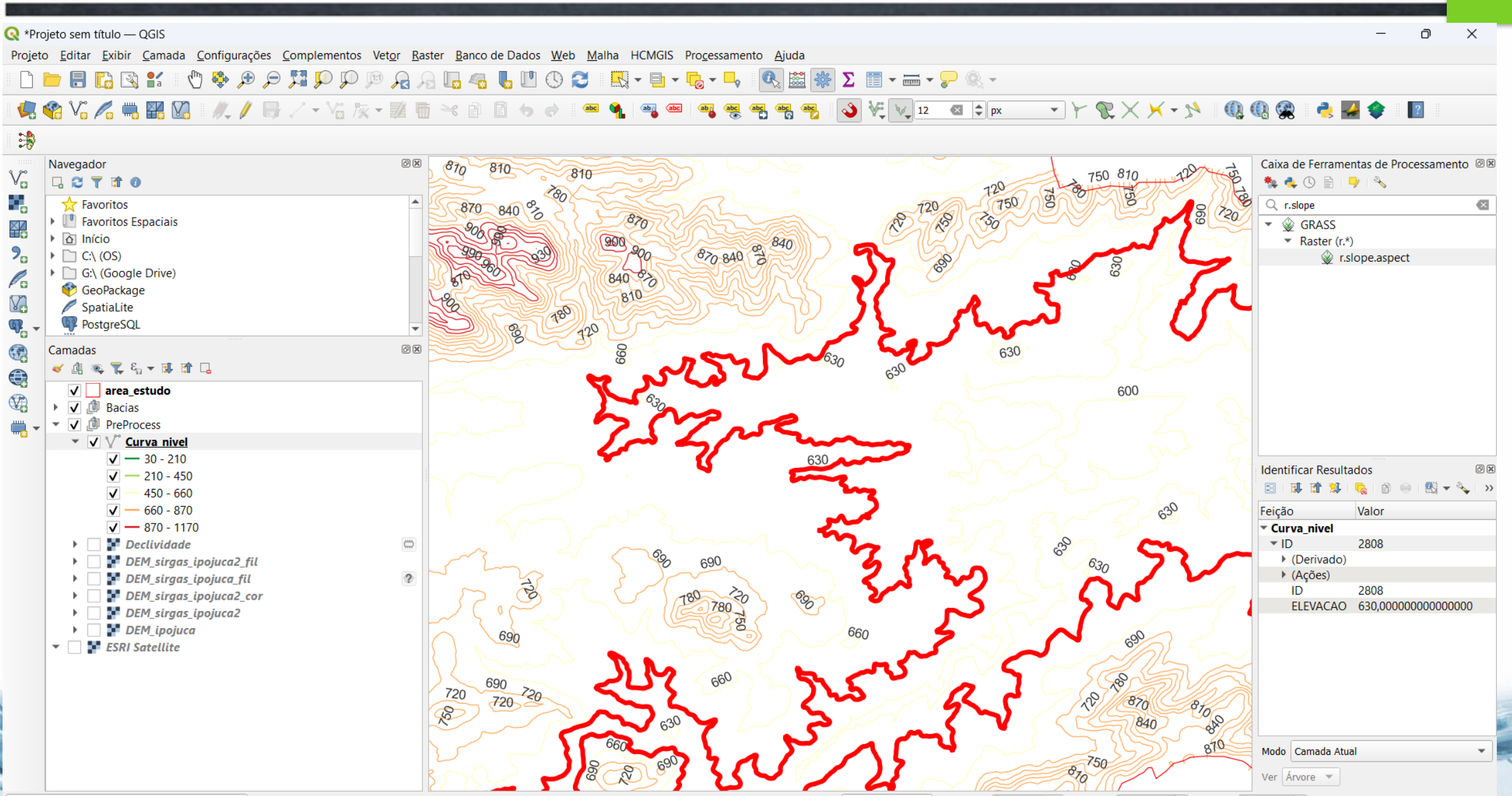

Coordenada 6942196 9033587 Scala 1:66950  $\Rightarrow$  Rotação  $0,0$  º  $\frac{1}{2}$  V Renderizar  $\frac{1}{2}$  EPSG:5880  $\mathbf{v}$ **Lupa** 100% ⊕

#### Delimitação da bacia hidrográfica pelo DEM

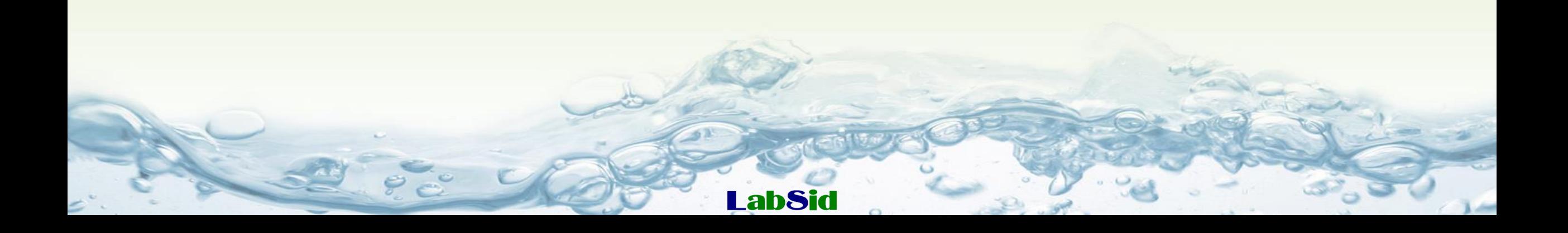

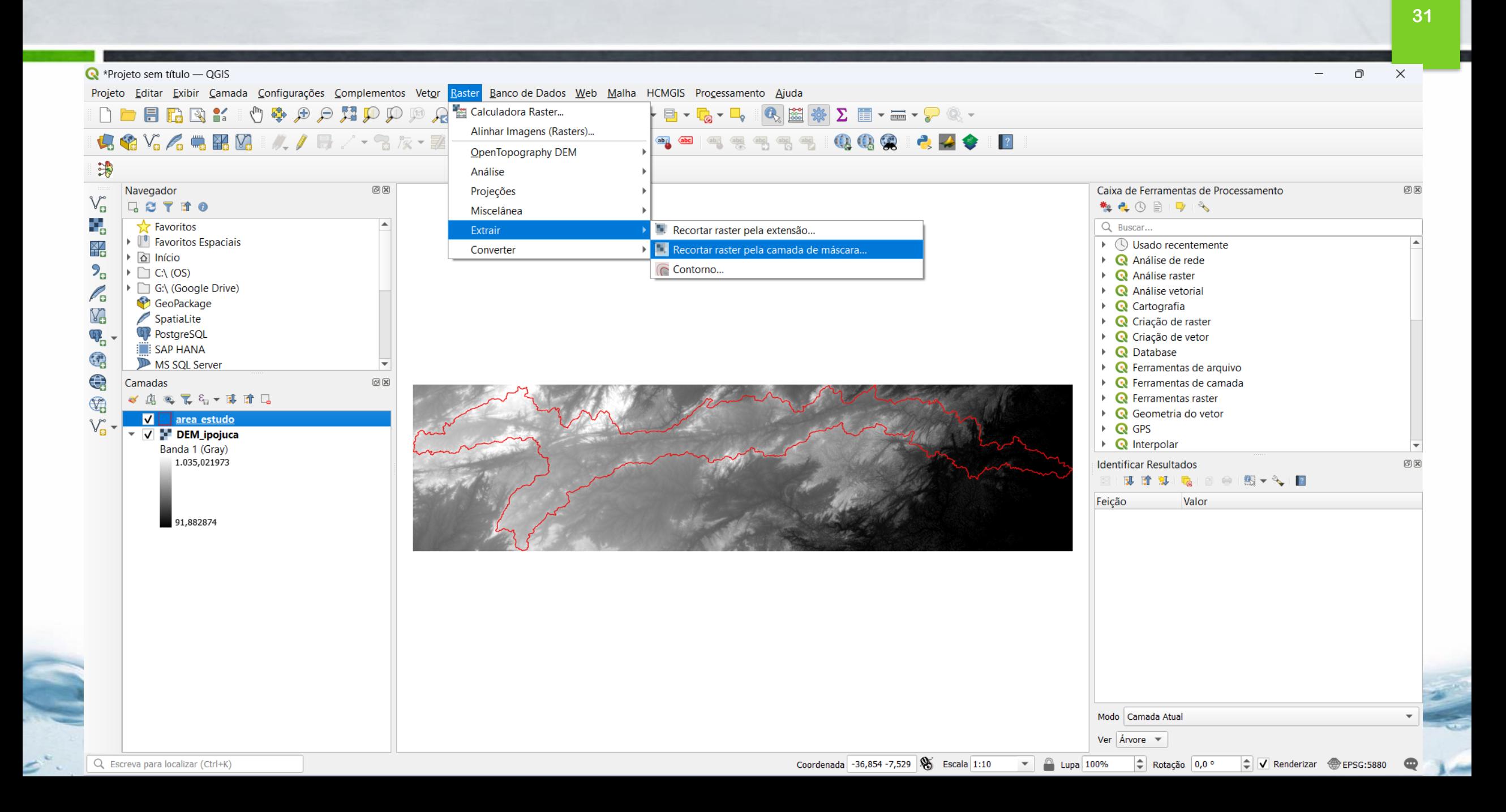

#### **Pré-processamento da imagem (corrigir valores negativos de cota)** 32

 $\Box$  $\times$  $\overline{\phantom{m}}$ Projeto Editar Exibir Camada Configurações Complementos Vetor Raster Banco de Dados Web Malha HCMGIS Processamento Ajuda ↓●V2/【■BE】//■/→名友→諸曲×自目ゃ♪■●【●  $@@@$ **249 R**  $\sqrt{abc}$ Caixa de Ferramentas de Processamento  $\textcircled{\scriptsize{\textsf{B}}}$ **梅克①目1913** Q raster calculator  $\overline{\mathbb{Z}}$  $\triangledown$  **Q** Análise raster **※** Raster calculator  $\sqrt{\frac{2}{n}}$  GDAL ▼ Miscelânea de Raster Calculadora raster  $\bullet$  G SAGA  $\blacktriangleright$  Raster - Calculus **&** Raster Calculator

R<sup>\*</sup>Projeto sem título — QGIS

Navegador

 $\triangleright$   $\alpha$  Início

 $\triangleright$   $\Box$  C:\ (OS)

日ごてすの

**A** Favoritos

▶ □ G:\ (Google Drive)

GeoPackage

SpatiaLite

**PostgreSQL** 

**SAP HANA** 

Camadas

 $\overline{\phantom{a}}$ 

MS SQL Server

《惠西尼名》即首日

Banda 1 (Gray) 1.138,92

 $-0,435291$ DEM\_ipojuca Banda 1 (Gray) 1.035,021973

91,882874

 $\sqrt{ }$  ipojuca sirgas2000

V P DEM\_Copern30\_ipojuca

諍

 $\mathbb{V}_{\text{c}}^{\circ}$ 

¥

 $P_{\alpha}$ 

P.

V.

 $\mathbb{Q}_{\text{r}}$ 

镜

 $\bigoplus$ 

 $\mathbb{Q}$ 

 $V_{\mathbf{B}}$  -

1 entrada removida da legenda.

 $00$ 

 $O(X)$ 

**Pré-processamento da imagem (corrigir valores negativos de cota) <sup>33</sup>**

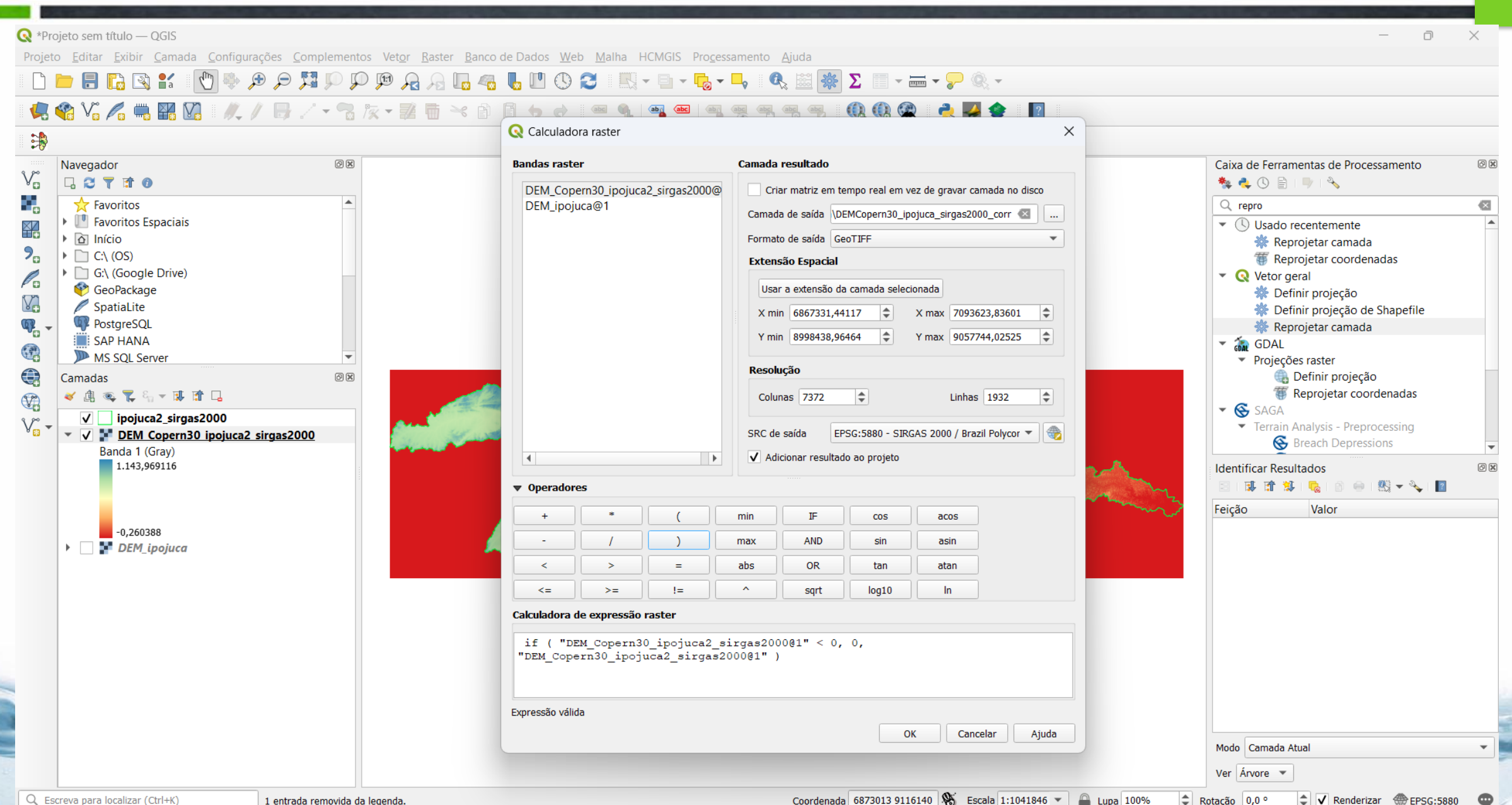

#### Pré-processamento da imagem (corrigir valores negativos de cota)

34

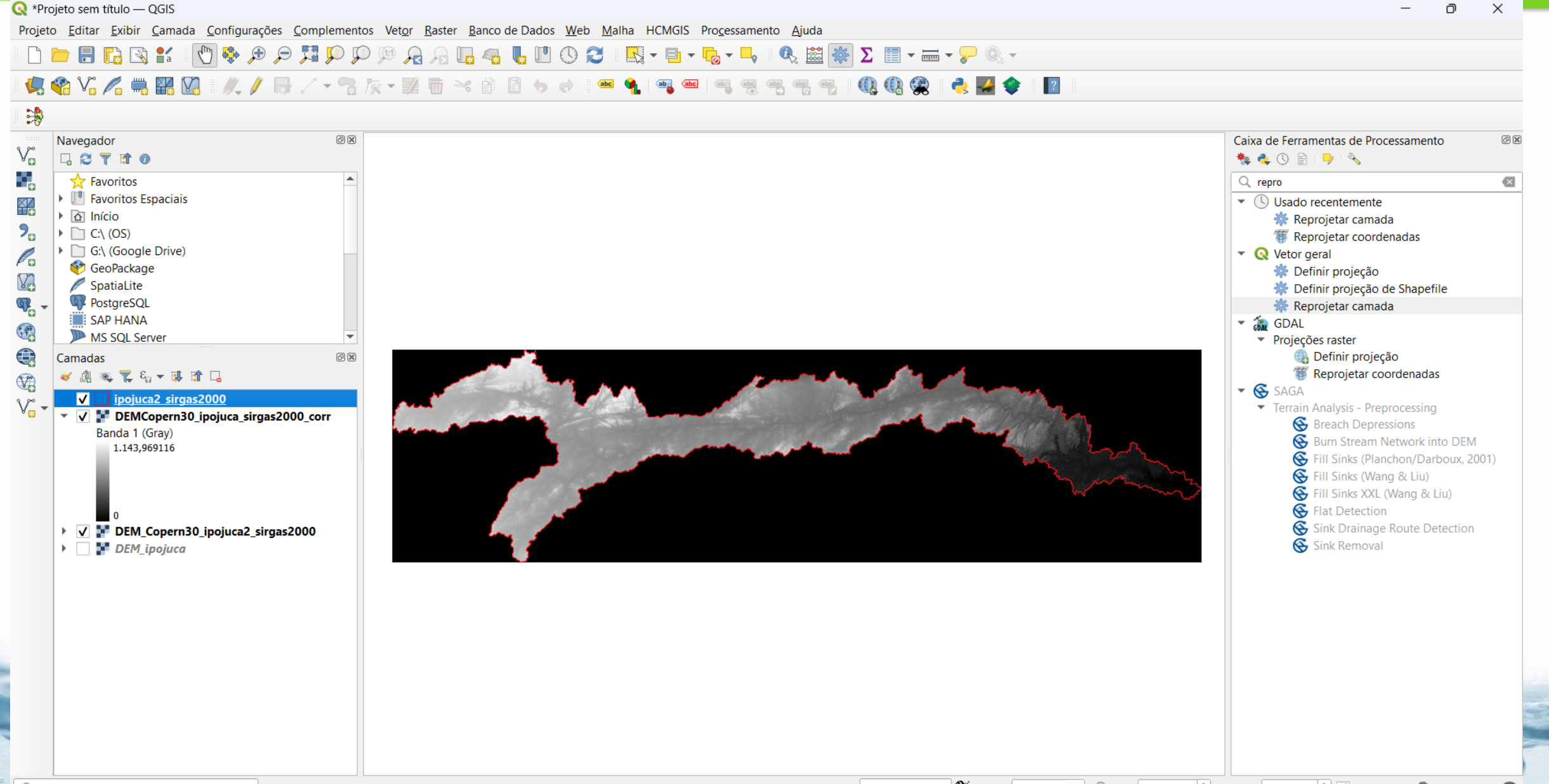

Q Escreva para localizar (Ctrl+K)

#### **Pré-processamento da imagem (preencher sem dados) 35**

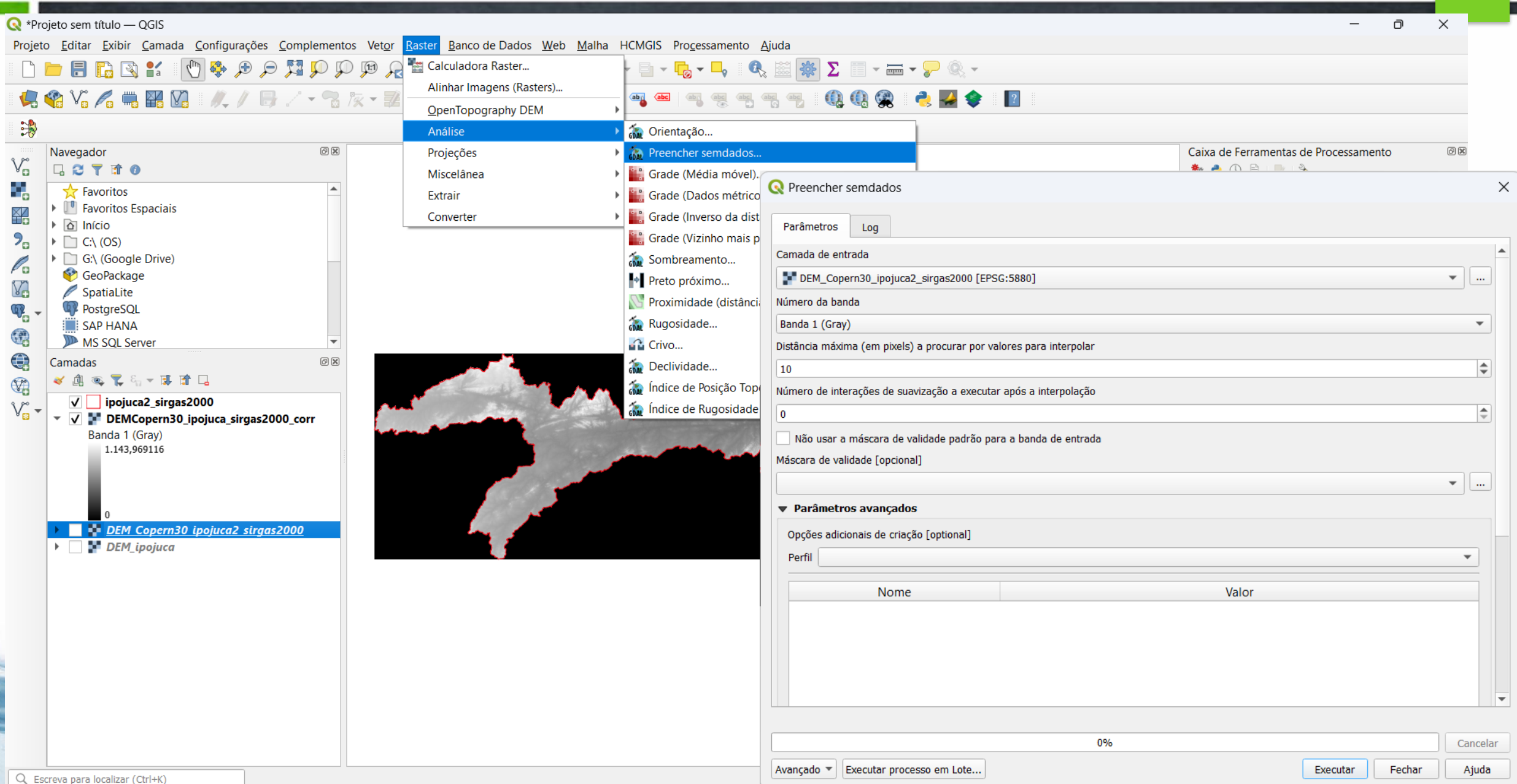

#### **Pré-processamento da imagem (corrigir depressões) 36**

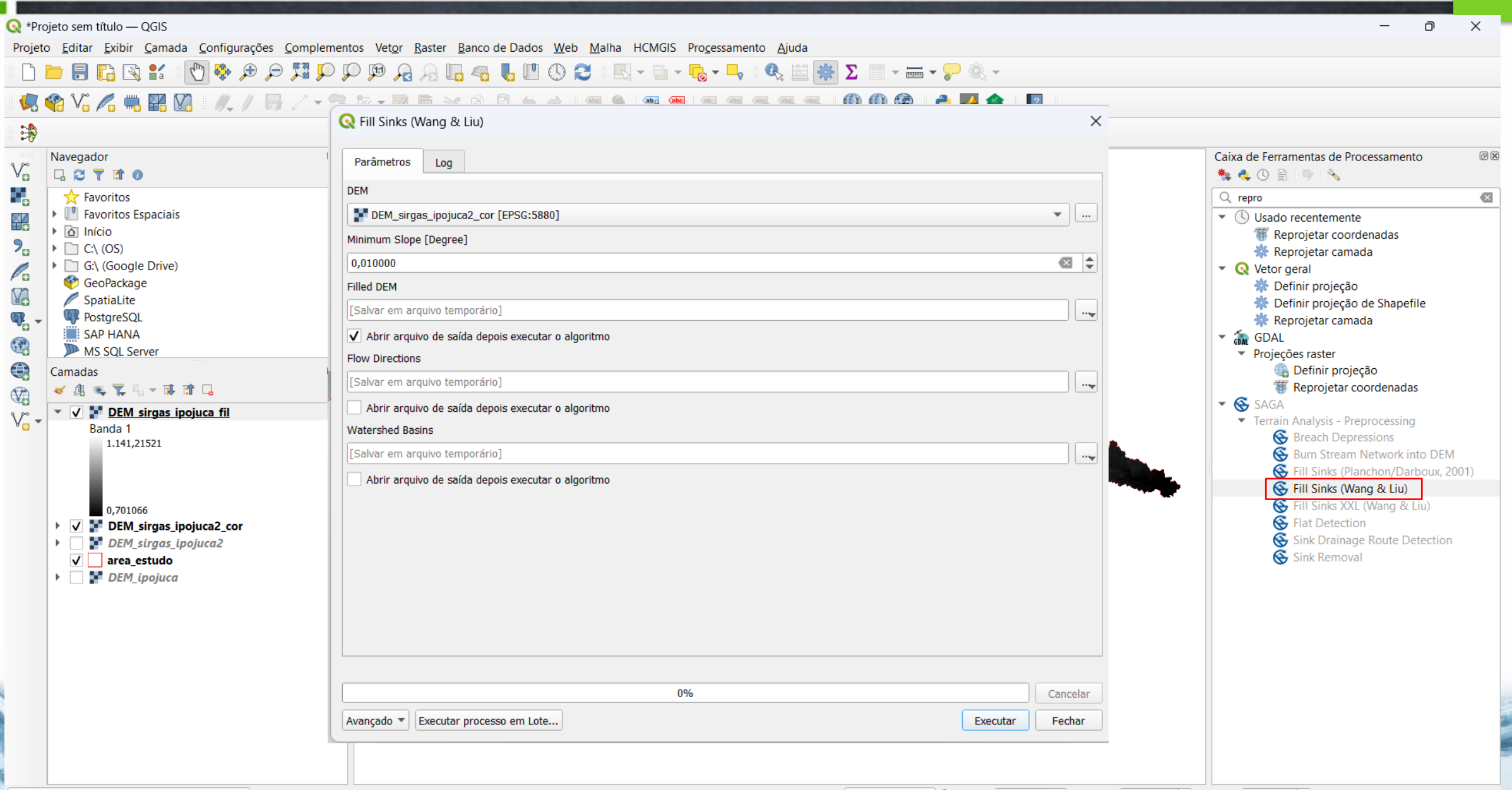

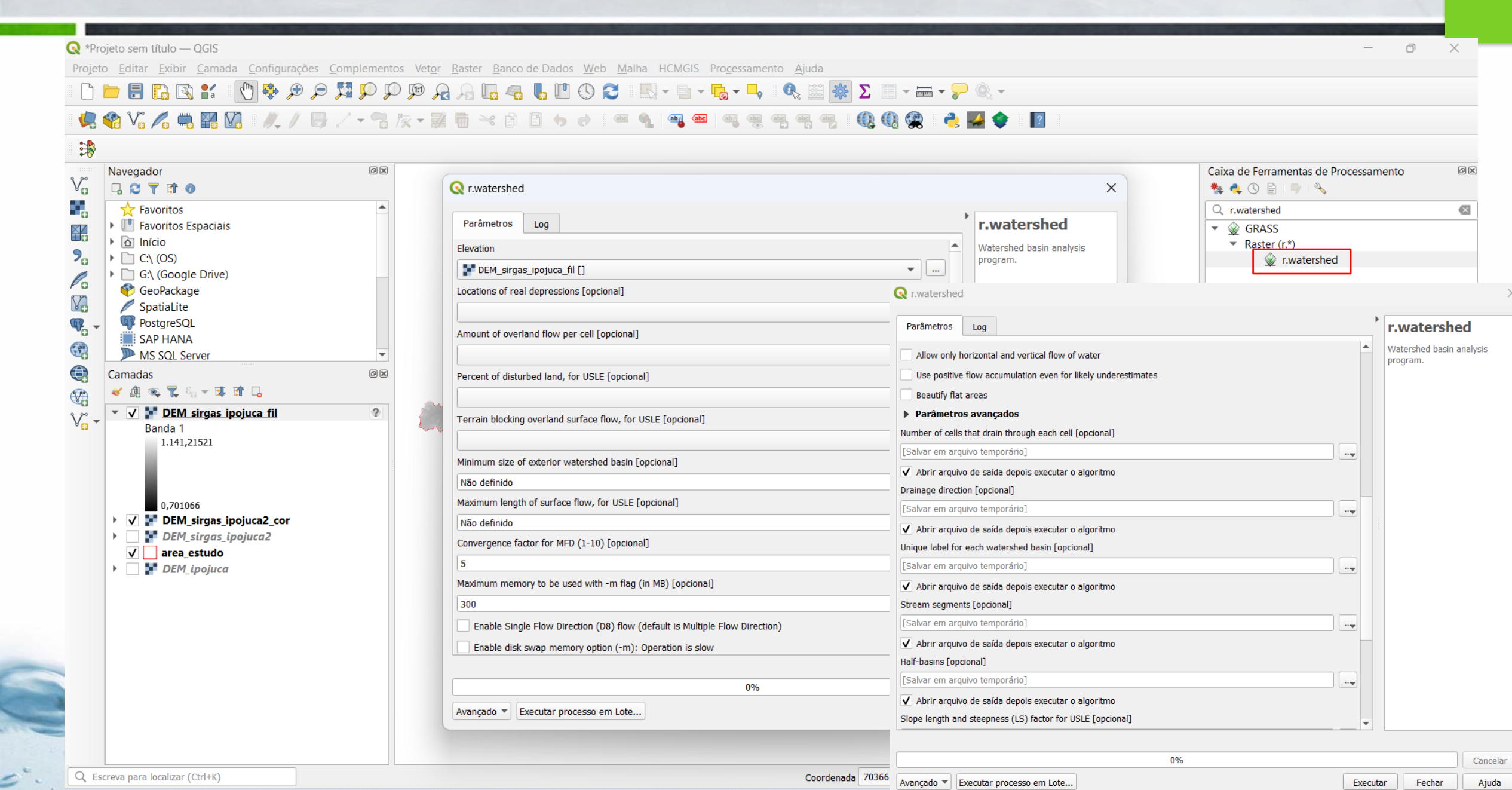

37

### r. Watershed - segmento de rio

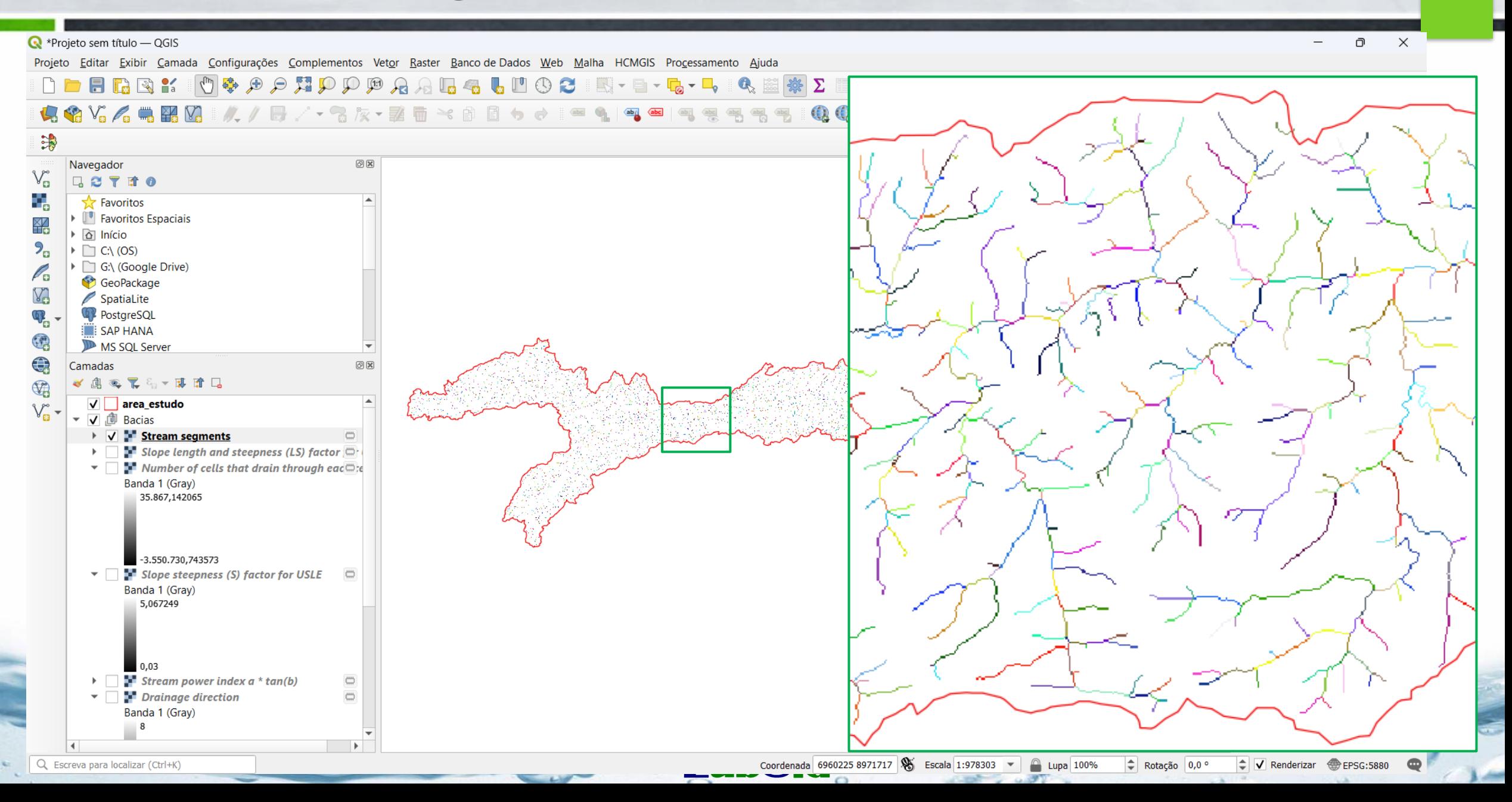

#### r. Watershed – bacias únicas

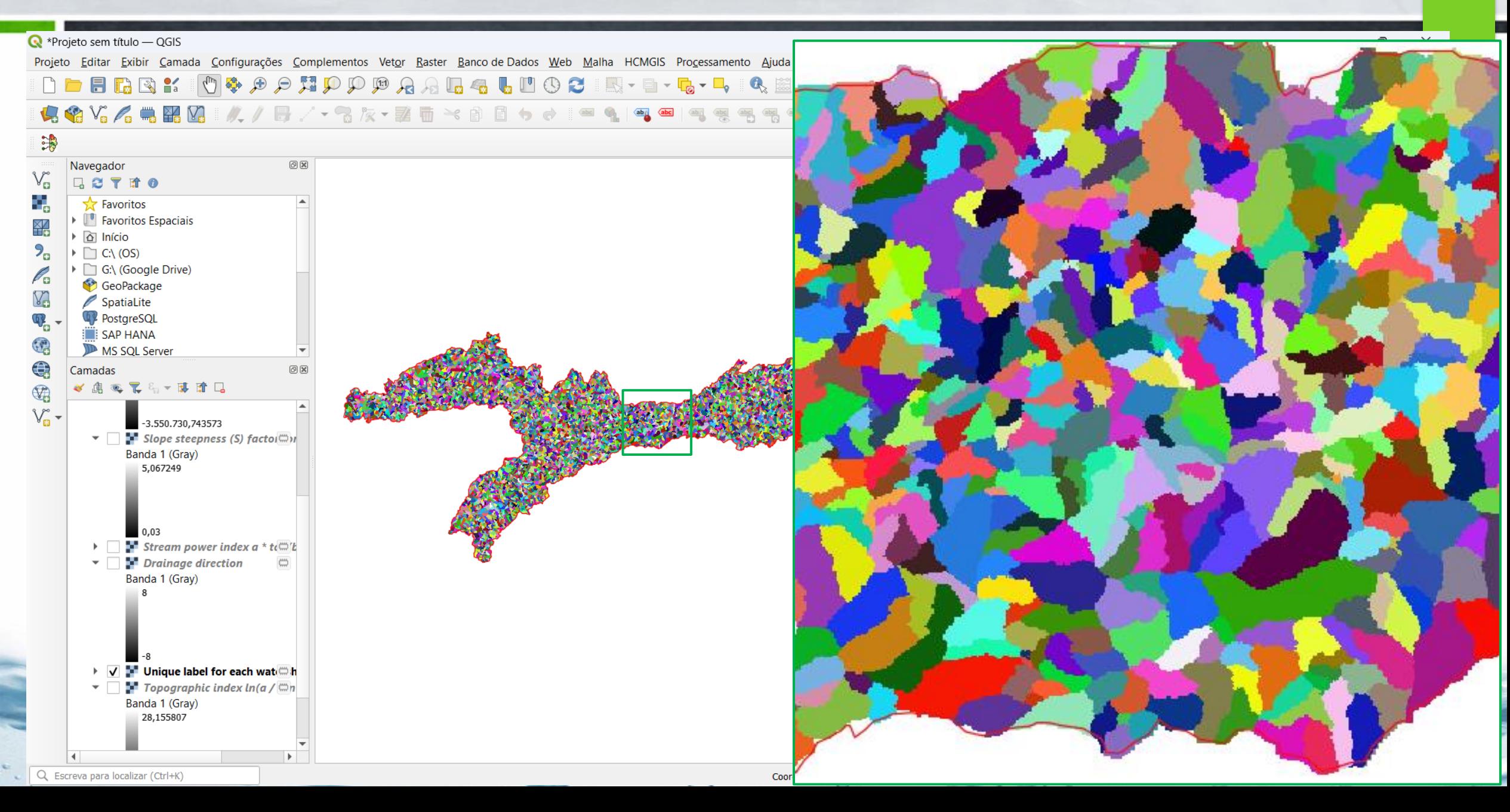

### Converter raster (segmentos de rios) em vetor - r.to.vect

40

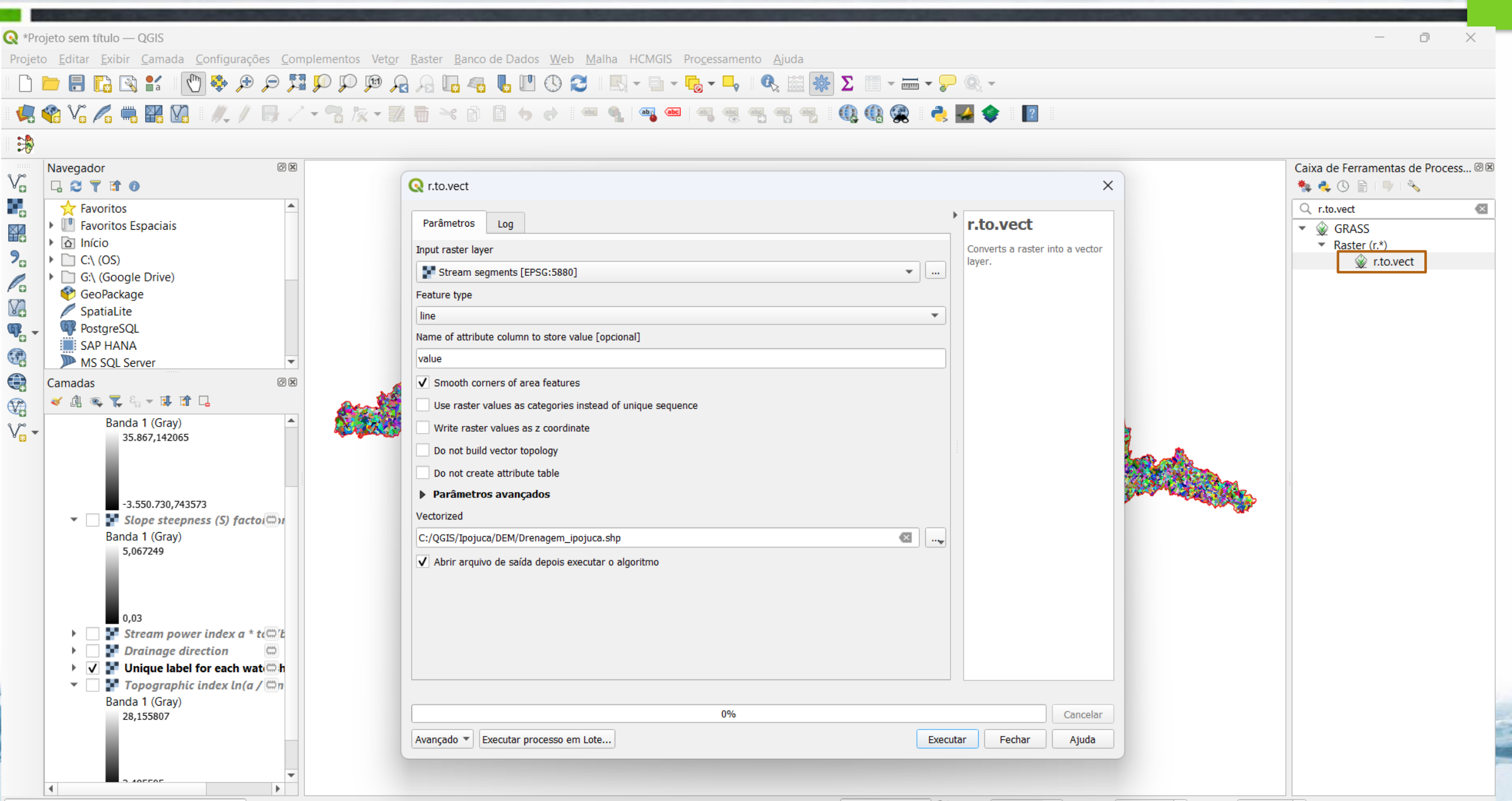

## Converter raster (segmentos de rios) em vetor - r.to.vect

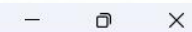

41

Projeto sem título - QGIS Projeto Editar Exibir Camada Configurações Complementos Vetor Raster Banco de Dados Web Malha HCMGIS Processamento Ajuda 

#### **44444 HDJ / F · GR · HO \* 8 8 4 6 4 6**  $\sqrt{abc}$  $|?|$

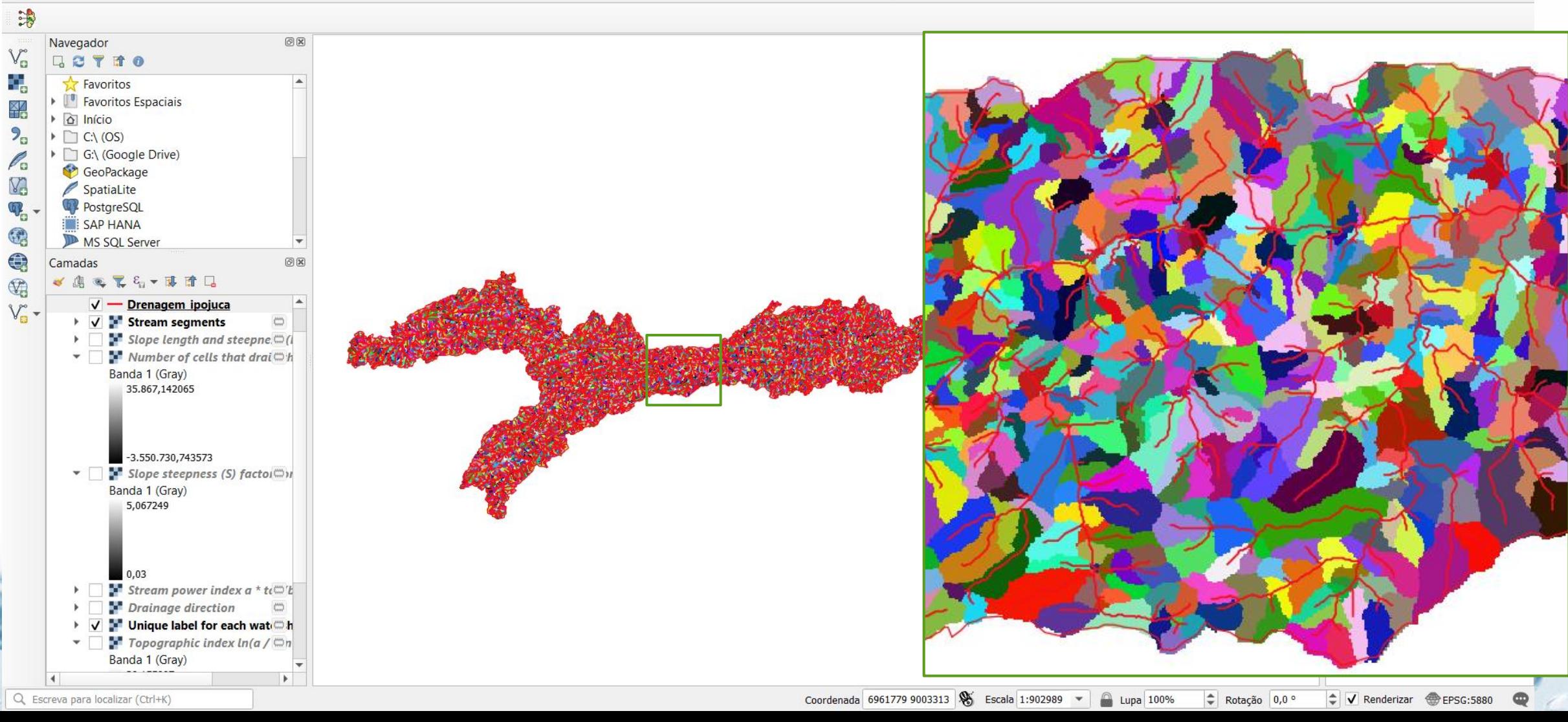

# **Drenagem e DEM**

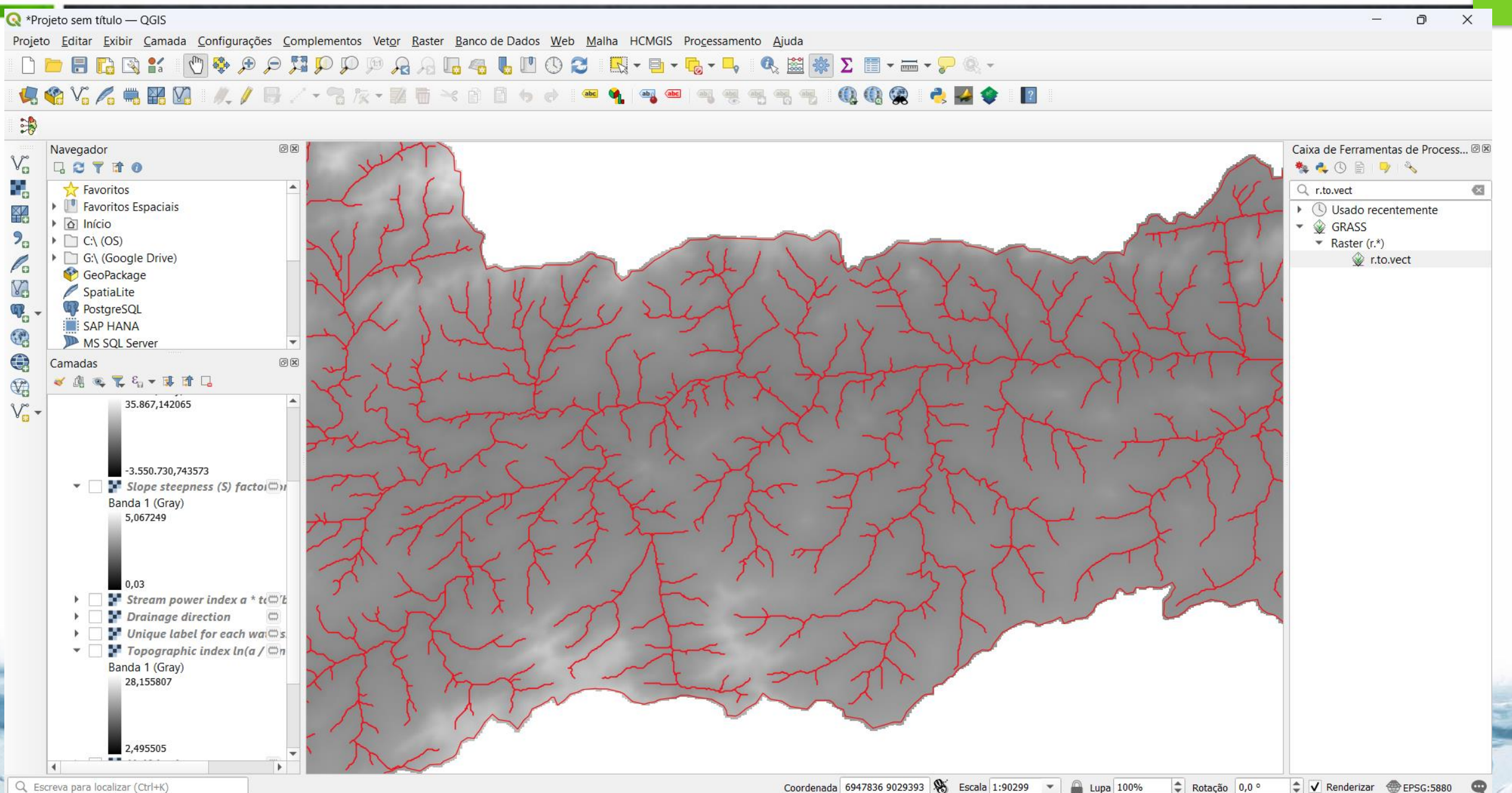

42

### Converter raster (bacias únicas) em vetor - r.to.vect

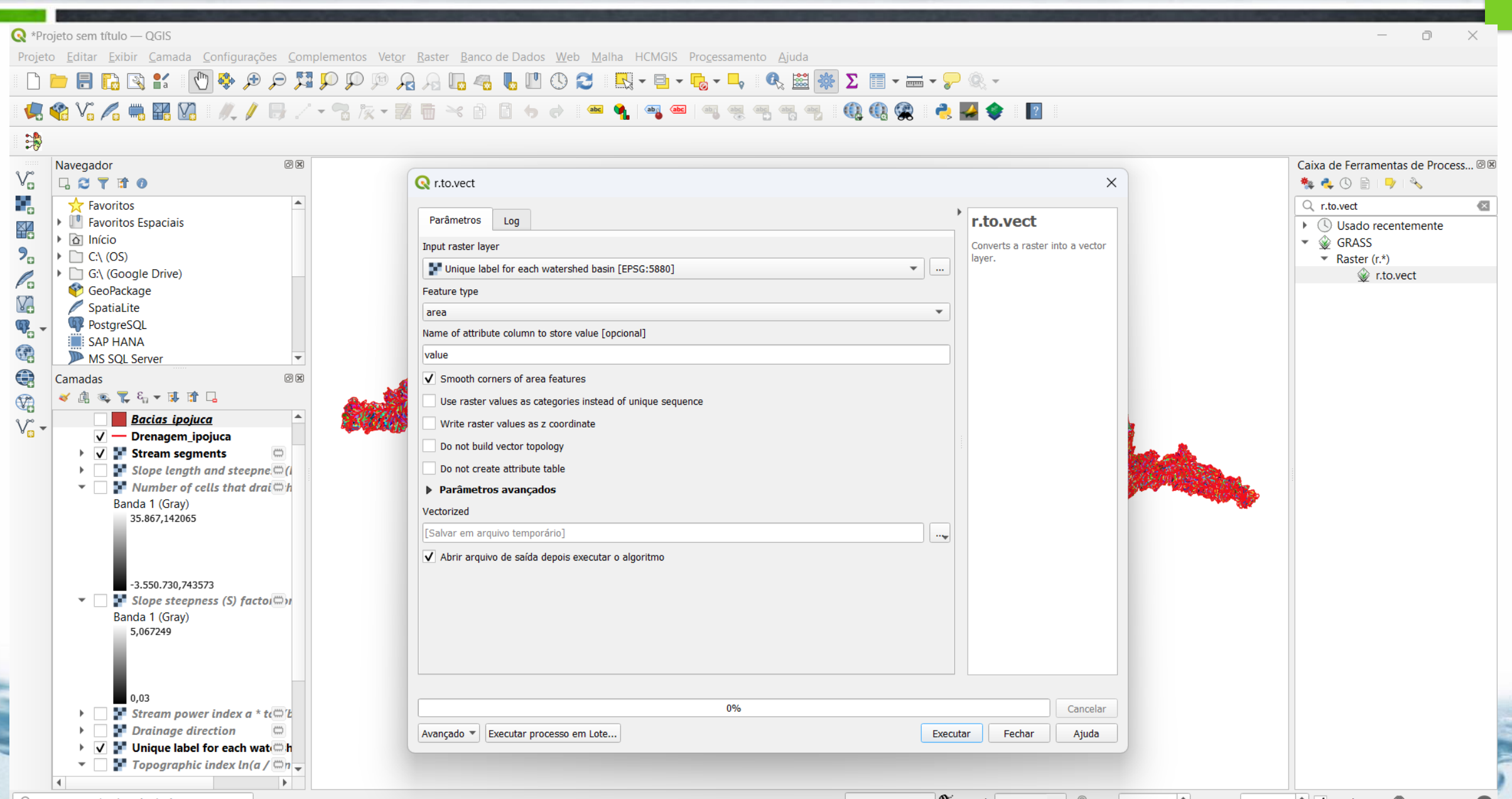

#### Converter raster (bacias únicas) em vetor - r.to.vect

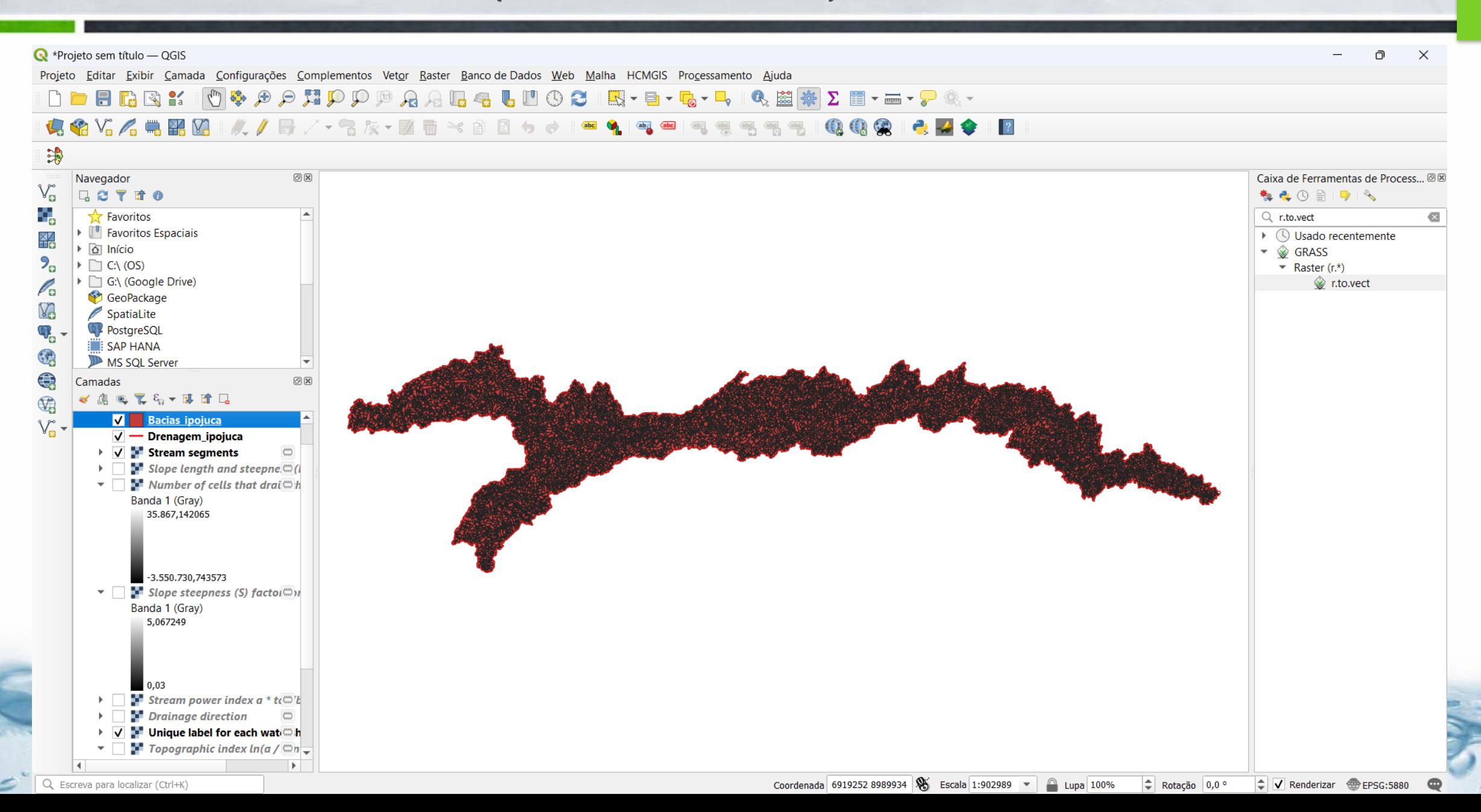

## **Bacias (área) e Drenagem (linha) 45**

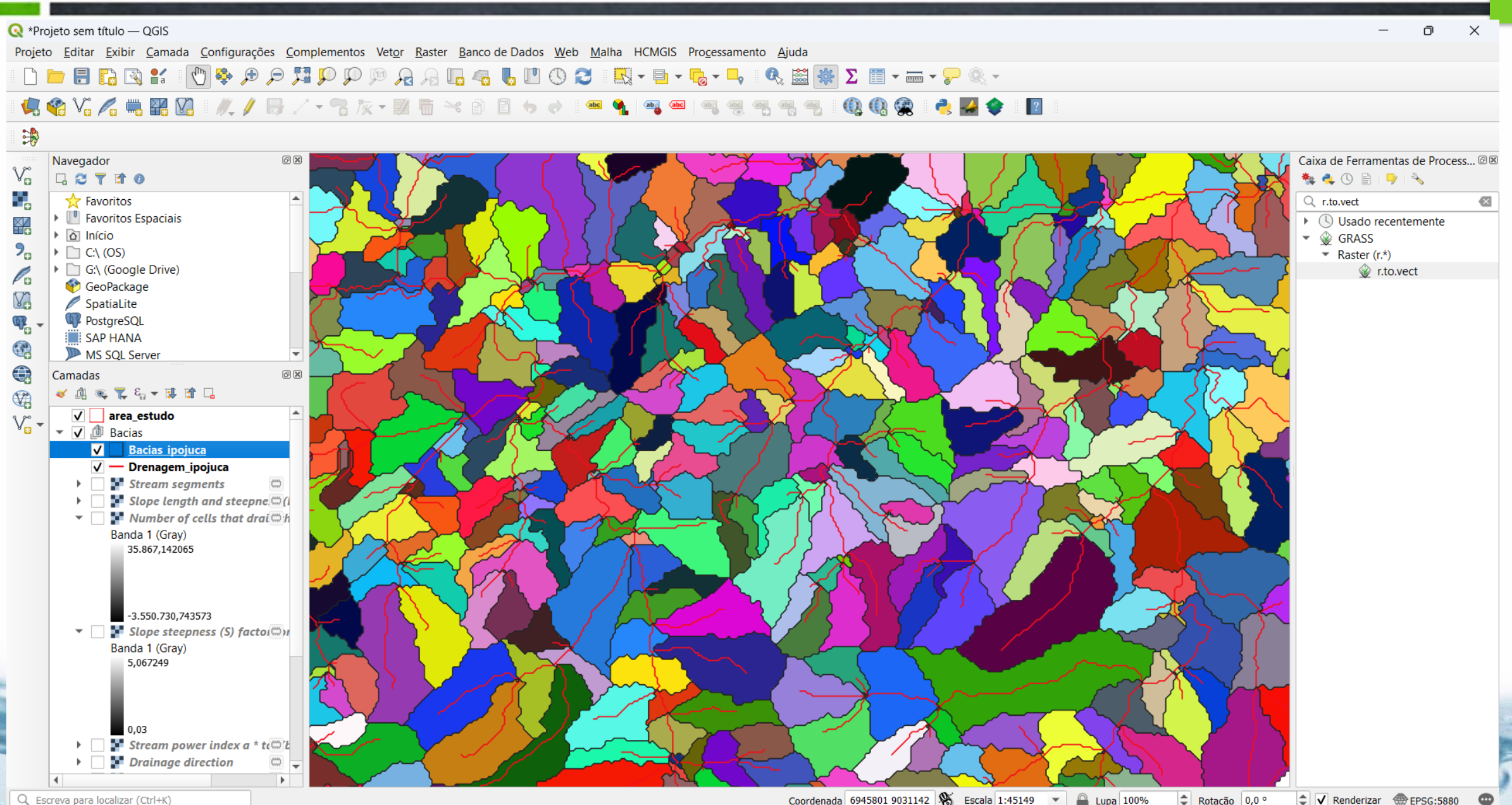

Coordenada 6945801 9031142 S Escala 1:45149 V Lupa 100% Rotação 0,0 °  $\left|\right.\div\right|$   $\left|\right.\left|\right.\left\langle\right|$  Renderizar  $\left|\right.\left\langle\right|$  EPSG:5880

## **Barragem Pedro Moura Jr., Belo Jardim <sup>46</sup>**

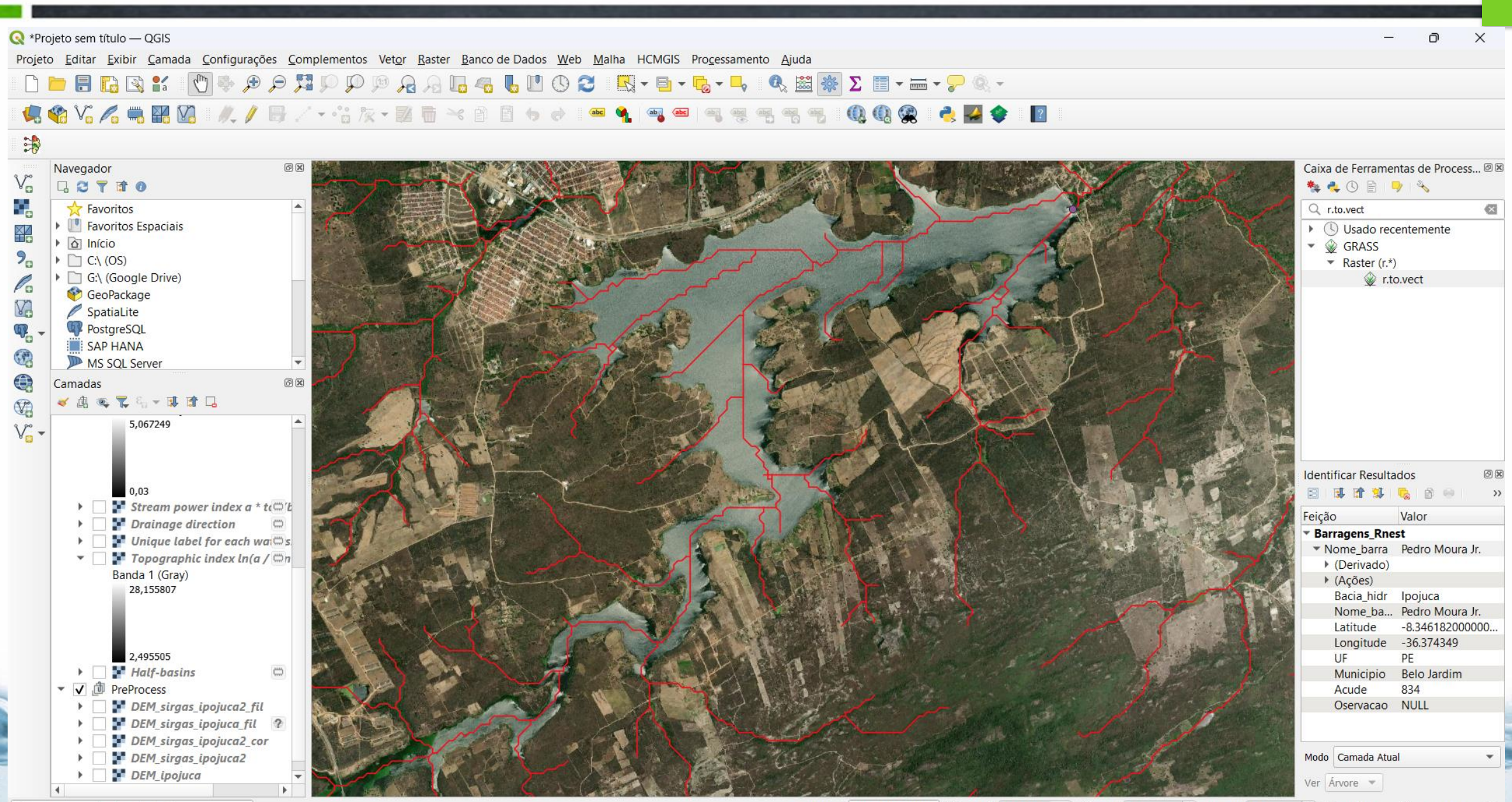

### **Edição de nova camada <sup>47</sup>**

#### S \*Projeto sem título — QGIS Ο  $\times$ Projeto Editar Exibir Camada Configurações Complementos Vetor Raster Banco-de-Dados Web Malha HCMGIS Processamento Ajuda Gerenciador de fonte de dados DERR  $Ctrl + L$ Criar nova camada Ctrl+Shift+N Nova Camada GeoPackage... 电略光人量  $\rightarrow$  $\overline{2}$ Adicionar camada V. Nova Camada Shapefile... 第 Nova Camada Temporária de Rascunho  $\times$ Nova camada SpatialLite... Incorporar Camadas e Grupos... Nova Camada de Rascunho Temporária... Navegador Adicionar a partir de Arquivo de Definição de Camada... le Process... 回図  $V_{\circ}$ Q 2 〒 1 0 廿 Georreferenciador... Nova camada de rascunho Nova camada de malha de pontos... Nome da camada Ŷ. Favoritos  $\circ$ Copiar Estilo Nova Camada GPX... Tipo de geometria PolígonoCurva Favoritos Es XZ<br>110 nente Colar Estilo Na Nova Camada Virtual..  $\triangleright$   $\boxed{\circ}$  Início Incluir dimensão Z Incluir valores M  $2<sub>n</sub>$ Copiar camada  $\triangleright$   $\square$  C:\ (OS) G:\ (Google Colar camada/grupo SRC do Projeto: EPSG:5880 - SIRGAS 2000 / Brazil Polyconic  $\mathcal{C}_{\mathbf{G}}$ GeoPackag Abrir tabela de atributos F<sub>6</sub> V. **Novo Campo** Vetorização Avan Filtrar Tabela de Atributos  $\Psi_{\!\scriptscriptstyle \Box}$ Alternar Edição Nome 6 Salvar edições na camada Q abc Texto (string) Tipo Modificações atuais V Salvar Como... Comprimento 10 Precisão Ferramentas de C ferrar Salvar como Arquivo de Definição de Camada... Adicionar campos à lista Remover camada/grupo  $Ctrl + D$ 问区  $\neg$  Duplicar camada(s) **Lista de Campos B** B  $\rightarrow$ Definir a escala de visibilidade da(s) camada(s) Camadas Definir SRC da(s) Camada(s)  $Ctrl + Shift + C$ Tipo Comprimento Pro √真なて Nome Definir o SRC do projeto a partir da camada o Moura Jr.  $5,0$ Camada Propriedades...  $Ctrl + F$ Filtrar... uca **Rotular** o Moura Jr. 46182000000. Mostrar na visão geral  $\blacktriangleleft$  $5<sup>n</sup>$  Str 374349 Dr oo Mostrar tudo na visão geral Remover Campo  $U_n$   $\overline{O}$  Ocultar tudo da visão geral Jardim Topo Aviso: camadas temporárias de rascunho não estão salvas e serão Banda 1 (Gray) descartadas quando o QGIS for fechado. 28,155807 ОК Cancelar Ajuda Ver Árvore =

### **Barragem Pedro Moura Jr. <sup>48</sup>**

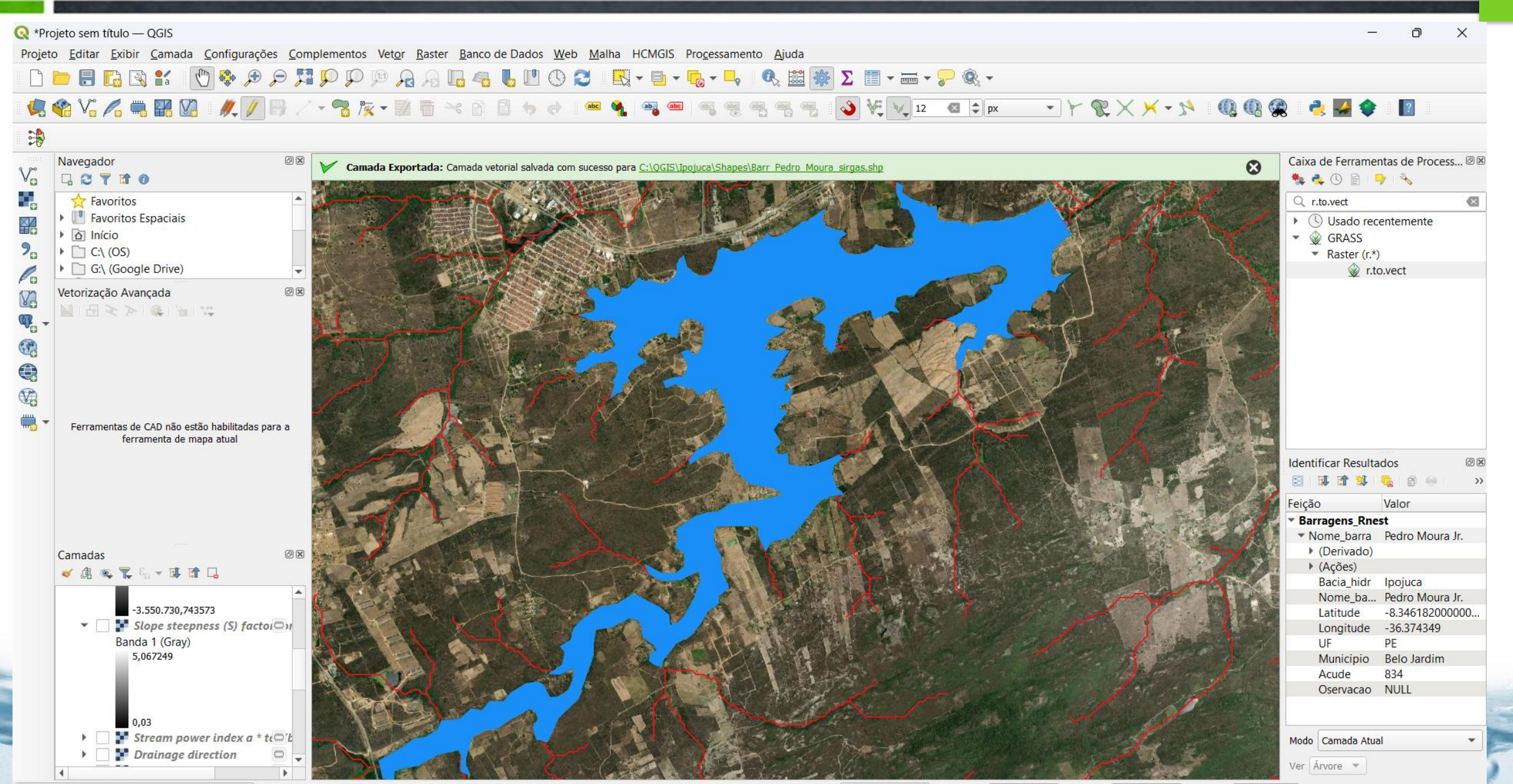

#### Detecção bacias afluentes - r.water.outlet

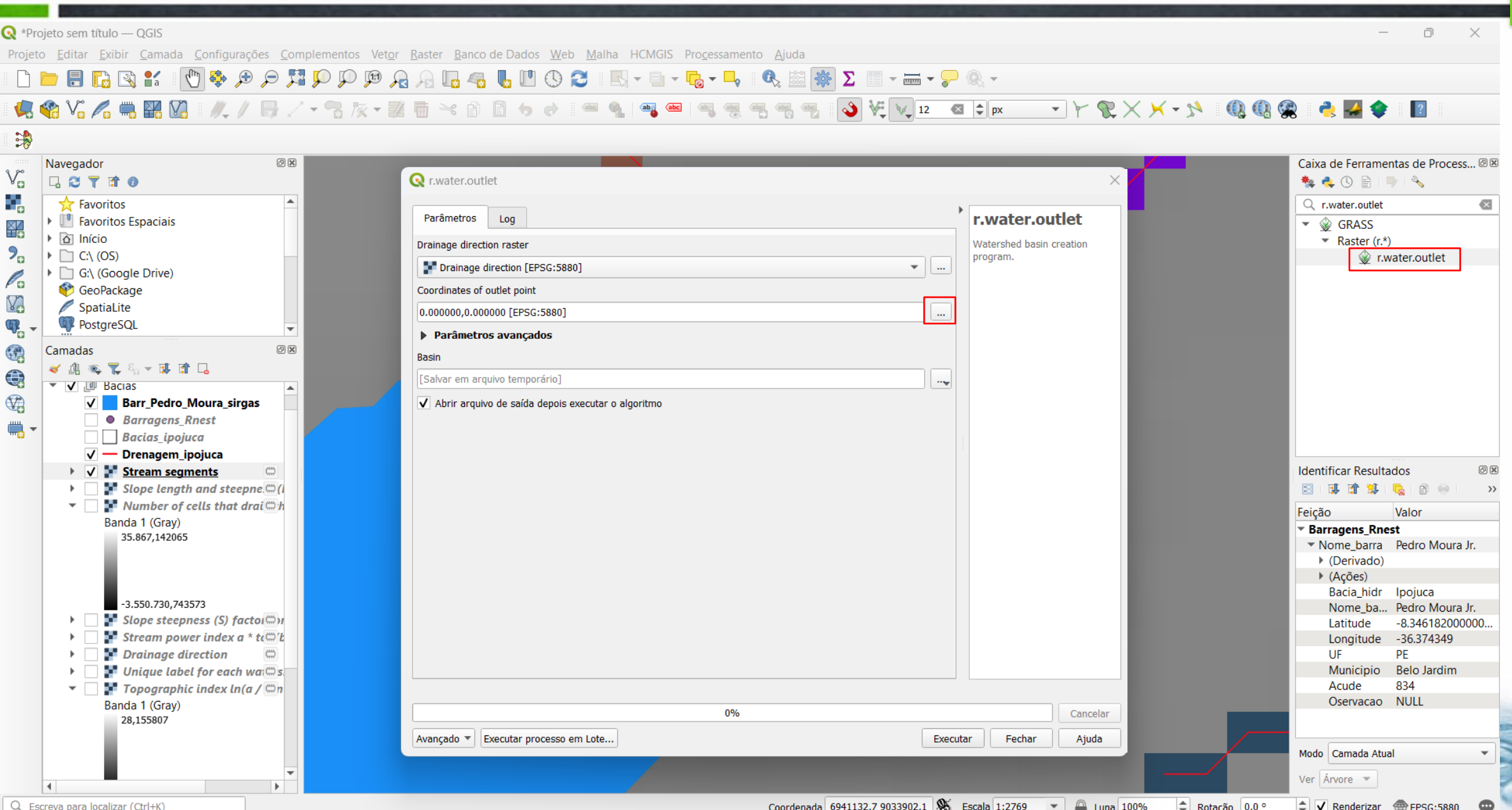

# **Marcação do pixel de saída 50**

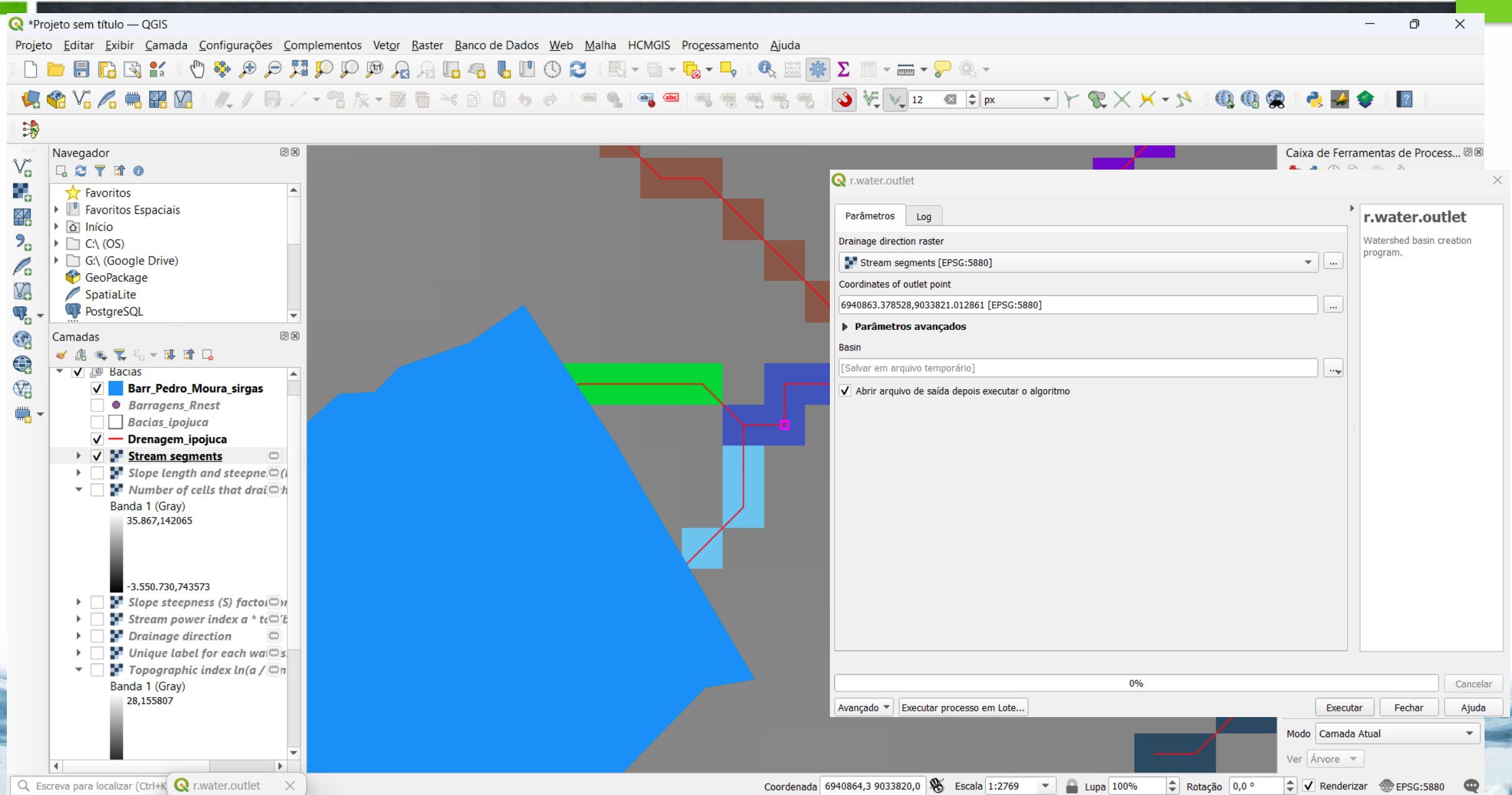

### Bacias afluentes à barragem

![](_page_50_Figure_1.jpeg)

## **Plugin Qgis - PCRaster**

- 1 transformar tiff para map
- $2 -$  gerar o Iddcreate
- $3 -$  criar o pit
- $4 -$  criar cathment
- 5 gerar o streamorder

Caixa de Ferramentas de Processamento @<sup>8</sup>

海之①目191

#### Q Buscar...

- $\triangleright$  **Q** Database
- $\triangleright$  Q Ferramentas de arquivo
- $\triangleright$  **Q** Ferramentas de camada
- $\triangleright$  **Q** Ferramentas raster
- $\triangleright$  **Q** Geometria do vetor
- $\triangleright$  **Q** GPS
- $\triangleright$  **Q** Interpolar
- $\triangleright$  **Q** Malha
- $\triangleright$  **Q** Mosaico vetor
- $\triangleright$  **Q** Plotar
- $\triangleright$  **Q** Raster de análise do terreno
- $\triangleright$  **Q** Selecionar vetor
- $\triangleright$  Q Sobreposição de vetor
- $\triangleright$  Q Tabela de vetores
- $\triangleright$  **Q** Vetor geral
- GDAL  $\mathbf b$
- GRASS
- ※ OpenTopography
- ▼ PCR PCRaster
	- Area operations
	- Conditional and boolean operat...
	- ▶ Data management
	- $\triangleright$  Derivatives of digital elevation m...
	- Hydrological and material transp...
	- $\triangleright$  Map operations
	- Mathematical operators
	- Missing value creation, detection,...
	- ▶ Order
	- Proximity analysis
	- Relations in tables
	- $\triangleright$  Window operations
- · Derivatives of digital elevation models
	- PCR aspect
	- PCR horizontan
	- PCR plancurv
	- PCR profcurv
	- PCR slope
	- PCR view
- \* Hydrological and material transport operations
	- PCR accucapacityflux and accucapicitystate
	- PCR accuflux
	- PCR accufractionflux and accufractionstate
	- PCR accuthresholdflux and accuthresholdstate
	- PCR accutraveltimeflux and accutraveltimestate
	- PCR accutraveltimefractionflux, accutraveltimefractionstate and accutraveltimefractionremoved
	- PCR accutriggerflux and accutriggerstate
	- PCR catchment
	- PCR catchmenttotal
	- PCR downstream
	- PCR downstreamdist
	- PCR Iddcreate
	- PCR Iddcreatedem
	- PCR Idddist
	- PCR Iddrepair
	- PCR path
	- PCR pit
	- PCR slopelength
	- PCR streamorder
	- PCR subcatchment
	- PCR transient
	- PCR upstream

**LabSid** 

#### **Exercício**

![](_page_52_Picture_1.jpeg)

#### **TRATAMENTO DE MODELO DIGITAL DE ELEVAÇÃO**

**LabSid** 

**Baixe um DEM de uma base de dados Escolha uma bacia Delimite as bacias hidrográficas e a rede de drenagem Obtenha a declividade e as curvas de nível da bacia**

![](_page_53_Picture_0.jpeg)

#### Referências

- Garbrecht, J.; Martz, L.W. The assignment of drainage direction over flat surfaces in raster digital elevation models. Journal of **Hydrology, 193 204-213, 1997.**
- **Huang, J.C. et al. Influence of Specific Contributing Area algorithms on slope failure prediction in landslide modeling. Nat. Hazards Earth Syst. Sci., 7, 781–792, 2007.**

![](_page_53_Picture_4.jpeg)